# **Gentran:Server® for UNIX® and Workstation**

# Upgrade and Data Conversion Guide

Version 6.1

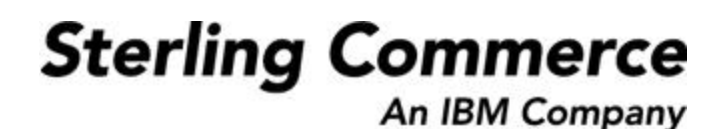

# **Copyright Notice**

### **August 2004**

© Copyright 1998 - 2004 Sterling Commerce, Inc. ALL RIGHTS RESERVED

### **Sterling Commerce Software**

### **Trade Secret Notice**

THE GENTRAN:SERVER FOR UNIX SOFTWARE ("STERLING COMMERCE SOFTWARE") IS THE CONFIDENTIAL AND TRADE SECRET PROPERTY OF STERLING COMMERCE, INC., ITS AFFILIATED COMPANIES OR ITS OR THEIR LICENSORS, AND IS PROVIDED UNDER THE TERMS OF A LICENSE AGREEMENT. NO DUPLICATION OR DISCLOSURE WITHOUT PRIOR WRITTEN PERMISSION. RESTRICTED RIGHTS.

This documentation, the Sterling Commerce Software it describes, and the information and know-how they contain constitute the proprietary, confidential and valuable trade secret information of Sterling Commerce, Inc., its affiliated companies or its or their licensors, and may not be used for any unauthorized purpose, or disclosed to others without the prior written permission of the applicable Sterling Commerce entity. This documentation and the Sterling Commerce Software that it describes have been provided pursuant to a license agreement that contains prohibitions against and/or restrictions on their copying, modification and use. Duplication, in whole or in part, if and when permitted, shall bear this notice and the Sterling Commerce, Inc. copyright notice.

As and when provided to any governmental entity, government contractor or subcontractor subject to the FARs, this documentation is provided with RESTRICTED RIGHTS under Title 48 CFR 52.227-19. Further, as and when provided to any governmental entity, government contractor or subcontractor subject to DFARs, this documentation and the Sterling Commerce Software it describes are provided pursuant to the customary Sterling Commerce license, as described in Title 48 CFR 227-7202 with respect to commercial software and commercial software documentation.

These terms of use shall be governed by the laws of the State of Ohio, USA, without regard to its conflict of laws provisions. If you are accessing the Sterling Commerce Software under an executed agreement, then nothing in these terms and conditions supersedes or modifies the executed agreement.

Product names mentioned herein may be trademarks and/or registered trademarks of their respective companies. Gentran and Gentran:Server are registered trademarks of Sterling Commerce, Inc.

### **Third Party Software**

Portions of the Sterling Commerce Software may include products, or may be distributed on the same storage media with products, ("Third Party Software") offered by third parties ("Third Party Licensors"). Portions of this software are copyrighted by Data Direct Technologies, Inc. 1991-2002.

#### **Warranty Disclaimer**

This documentation and the Sterling Commerce Software which it describes are licensed either "AS IS" or with a limited warranty, as set forth in the Sterling Commerce license agreement. Other than any limited warranties provided, NO OTHER WARRANTY IS EXPRESSED AND NONE SHALL BE IMPLIED, INCLUDING THE WARRANTIES OF MERCHANTABILITY AND FITNESS FOR USE OR FOR A PARTICULAR PURPOSE. The applicable Sterling Commerce entity reserves the right to revise this publication from time to time and to make changes in the content hereof without the obligation to notify any person or entity of such revisions or changes.

The Third Party Software is provided 'AS IS' WITHOUT ANY WARRANTY AND ANY EXPRESSED OR IMPLIED WARRANTIES, INCLUDING BUT NOT LIMITED TO, THE IMPLIED WARRANTIES OF MERCHANTABILITY, AND FITNESS FOR A PARTICULAR PURPOSE ARE DISCLAIMED. FURTHER, IF YOU ARE LOCATED OR ACCESSING THIS SOFTWARE IN THE UNITED STATES, ANY EXPRESS OR IMPLIED WARRANTY REGARDING TITLE OR NON-INFRINGEMENT ARE DISCLAIMED.

> Sterling Commerce, Inc. 4600 Lakehurst Court Dublin, OH 43016-2000 \* 614/793-7000 © Copyright 2004—Sterling Commerce, Inc.

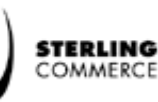

# **Table of Contents**

### [About This Guide](#page-6-0)

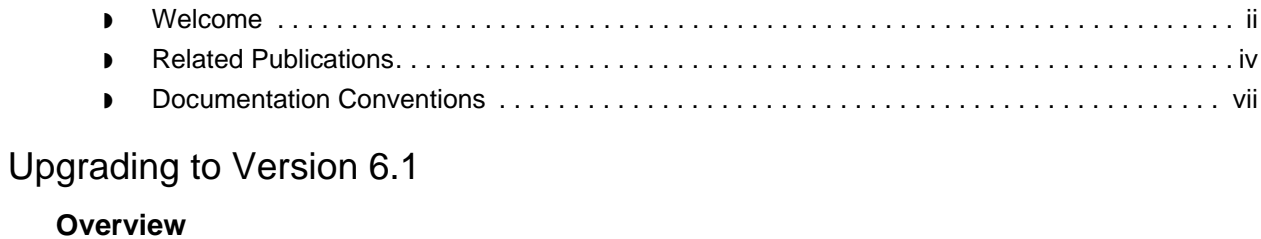

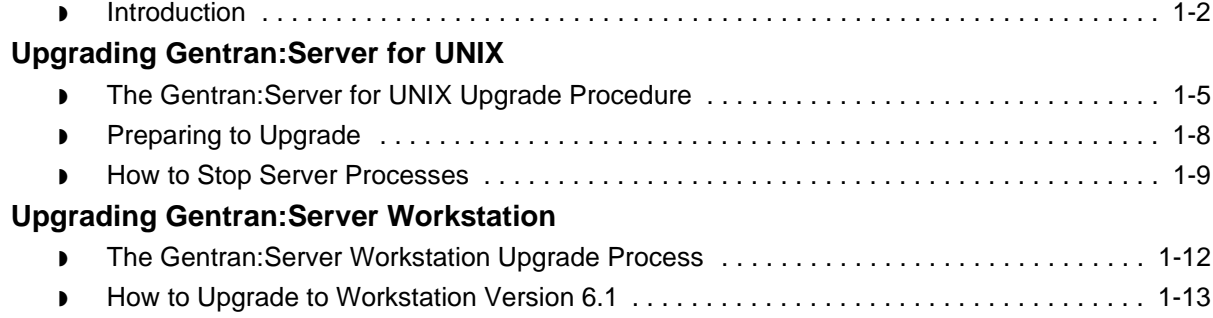

### [Converting Data with allcnvrt](#page-28-0)

### **[Overview](#page-29-0)**

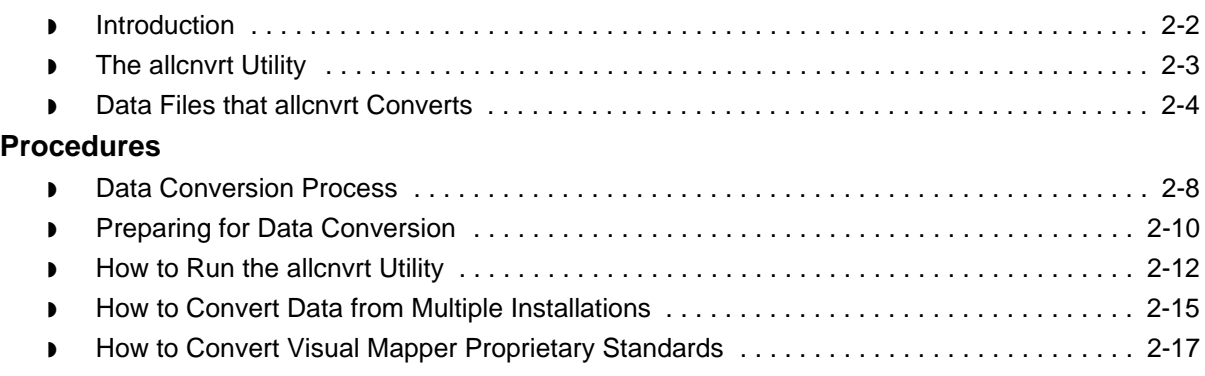

### [Converting Data with Individual Conversion Programs](#page-48-0)

### **[Overview](#page-49-0)**

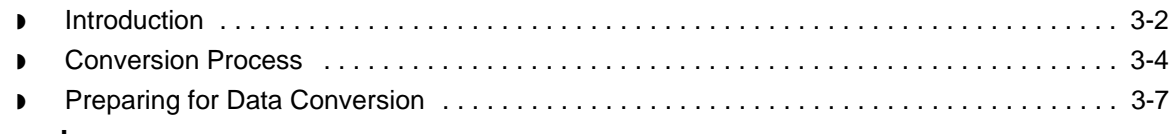

### **[Procedures](#page-56-0)**

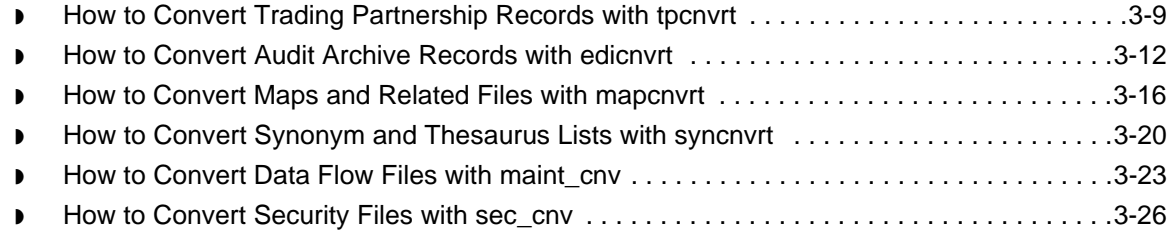

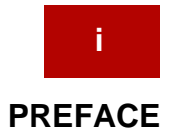

# **About This Guide**

### <span id="page-6-0"></span>**Contents**

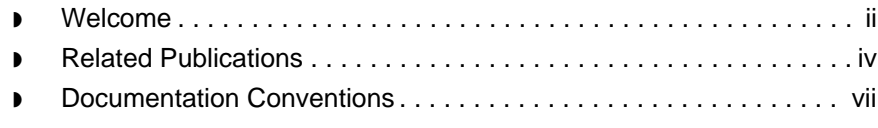

### <span id="page-7-1"></span><span id="page-7-0"></span>**Welcome**

 **ii**

Welcome to the *Gentran:Server for UNIX and Workstation Upgrade and Data Conversion Guide* for Version 6.1.

**In this guide** The *Upgrade and Data Conversion Guide* describes the procedures for upgrading and converting Gentran:Server data to version 6.1.from these versions:

- ◗ Gentran:Server for UNIX, versions 5.3 or 5.4
- ◗ Gentran:Server Workstation, versions 5.3 or 5.4
- ◗ Gentran:Server for UNIX, versions 5.1-1 through 5.2-1
- ◗ Gentran:Server Workstation, version 5.1-1 through 5.2-1

The specific procedures covered are:

- ◗ Running the **allcnvrt** utility, which converts all the main types of Gentran:Server data through one program
- ◗ Converting your existing data files manually by running each of the separate programs that converts a specific type of data, such as Trading Partnership records or audit data.
- **Notes**

To ensure correct results when converting data, you must know the product version you are currently using.

To convert from versions and products other than those listed, you may need assistance from Sterling Commerce Client Services.

**Installing the Gentran:Server, Version 6.1 software** You must perform a complete installation of the Gentran:Server for UNIX, version 6.1 software in order to upgrade from previous versions.

#### **Reference**

See the *Gentran:Server for UNIX Getting Started Guide* or *Gentran:Server Workstation Getting Started Guide* and the Installation Checklist for the product level you are installing for details.

(Continued on next page)

### **Contents of chapters**

In addition to this preface, the *Gentran:Server for UNIX and Workstation Upgrade and Data Conversion Guide* contains two chapters. This table describes the contents of each chapter.

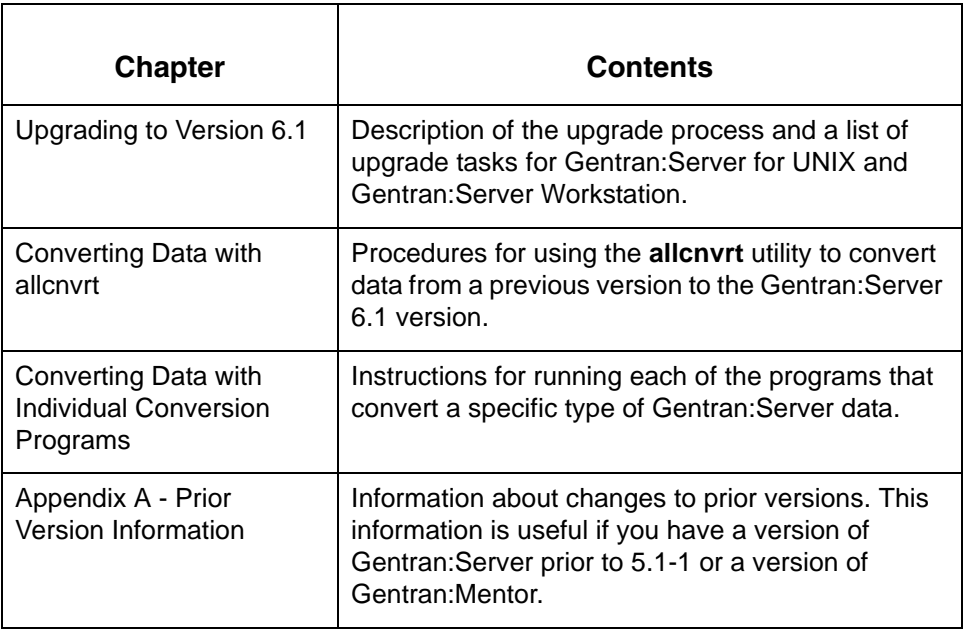

### **In this preface** This preface:

- ◗ Describes the set of Gentran:Server user's documentation
- ◗ Describes the contents of the chapters in this guide
- ◗ Lists the typographic conventions, symbols, and icons used in the documentation
- ◗ Explains how to get help.

 $\mathfrak g$ 

# <span id="page-9-1"></span><span id="page-9-0"></span>**Related Publications**

### **Gentran:Server documentation**

This table describes additional documentation for the Gentran:Server software.

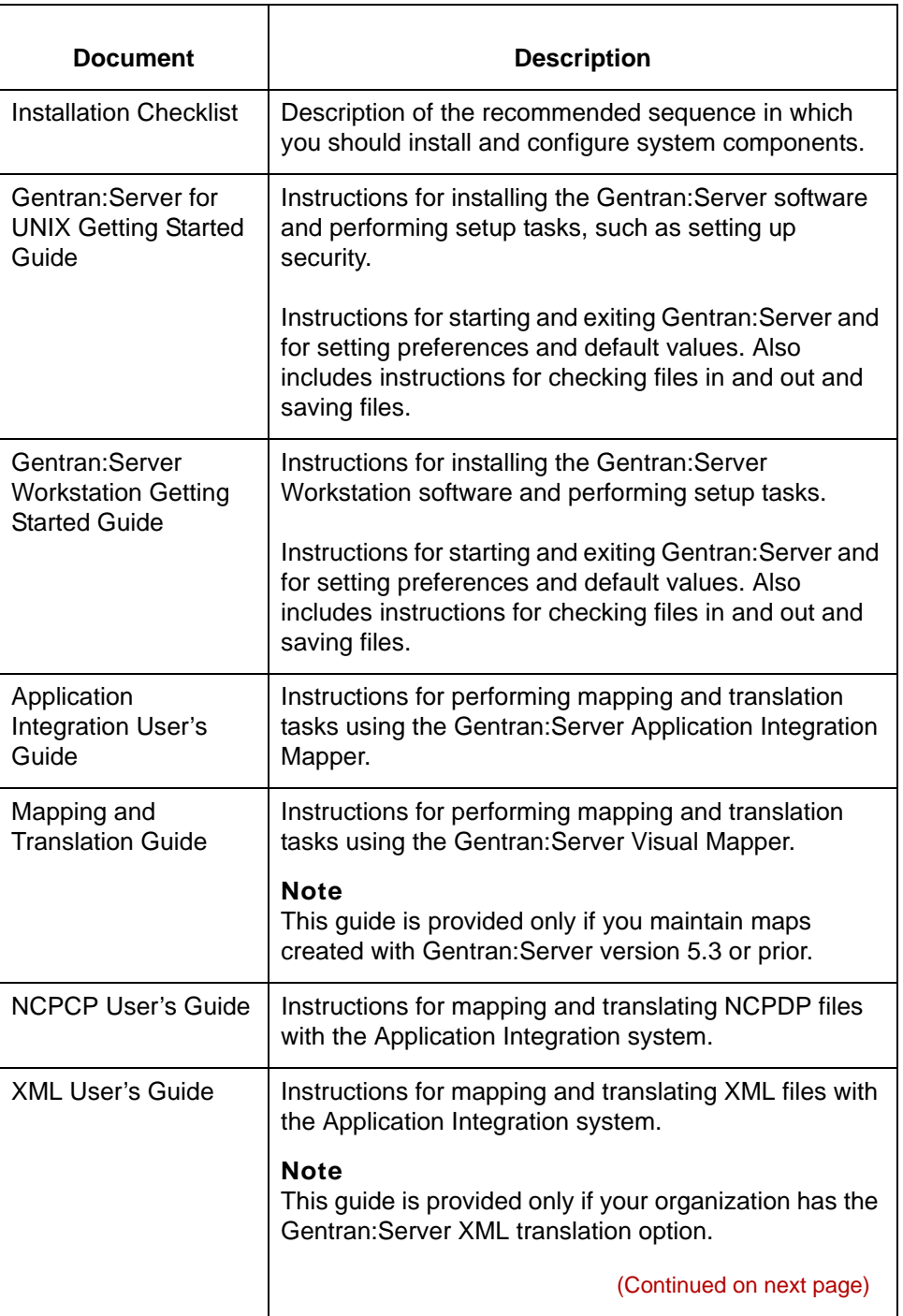

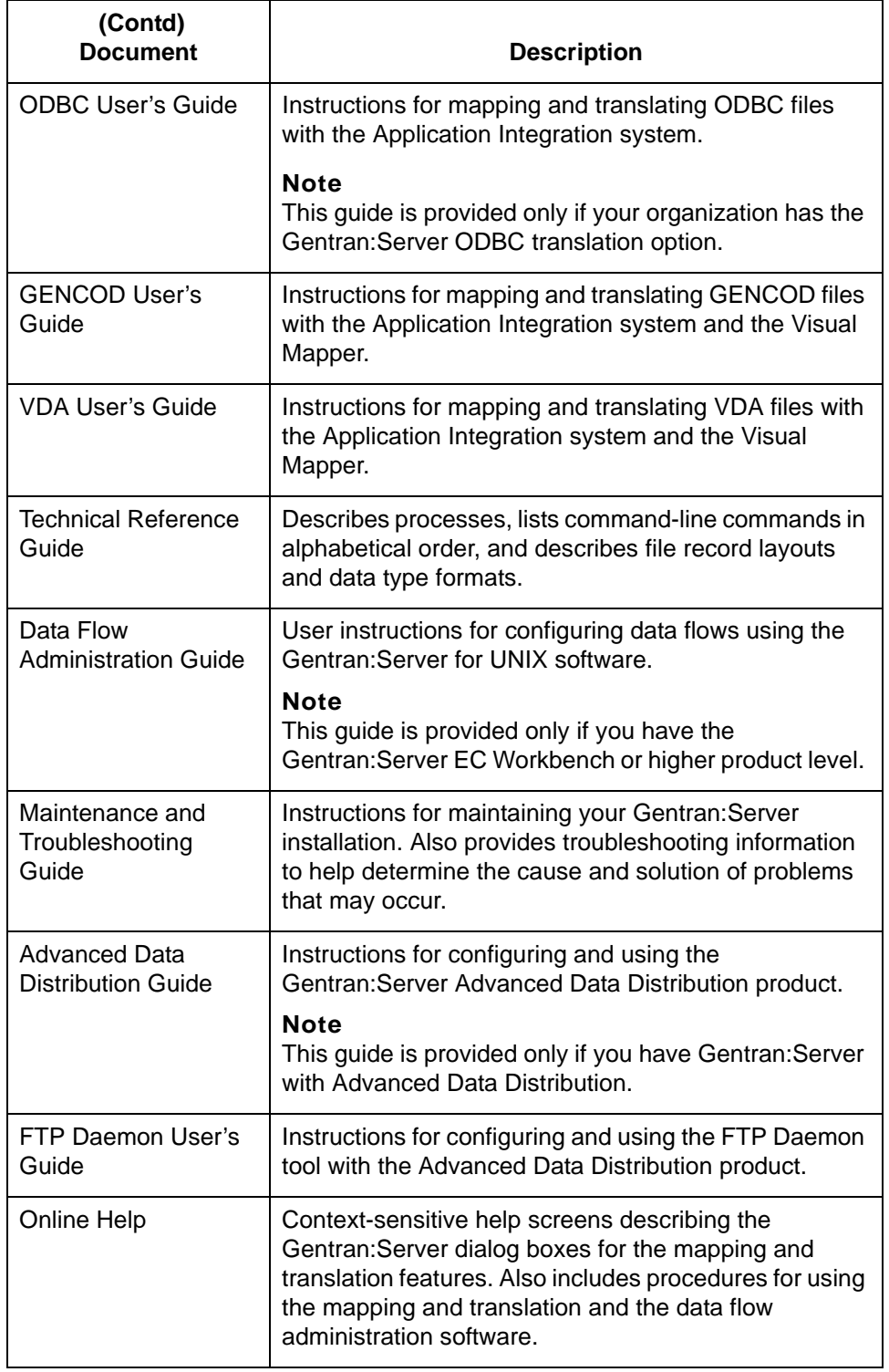

### **Other documentation**

This table lists other types of documentation you may need to refer to when converting your Gentran:Server data.

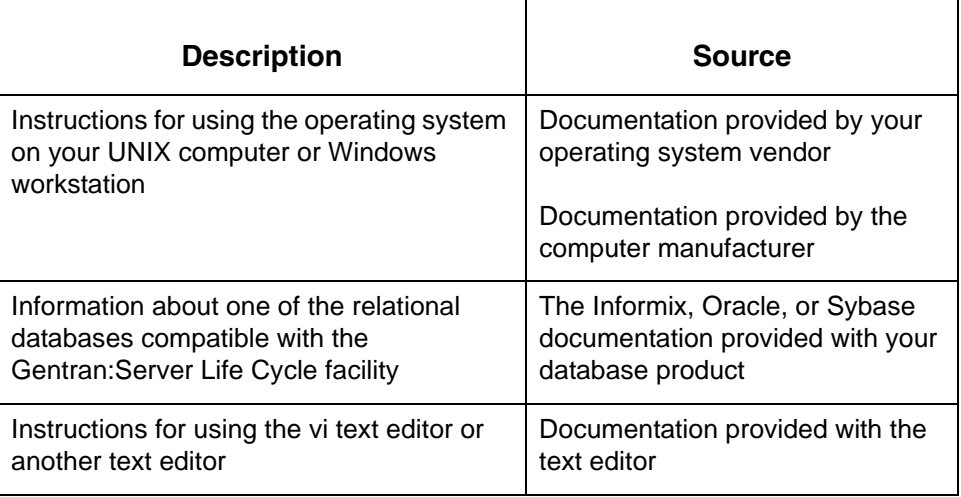

# <span id="page-12-1"></span><span id="page-12-0"></span>**Documentation Conventions**

**Typographic conventions**

This table describes the typographic conventions used in this guide.

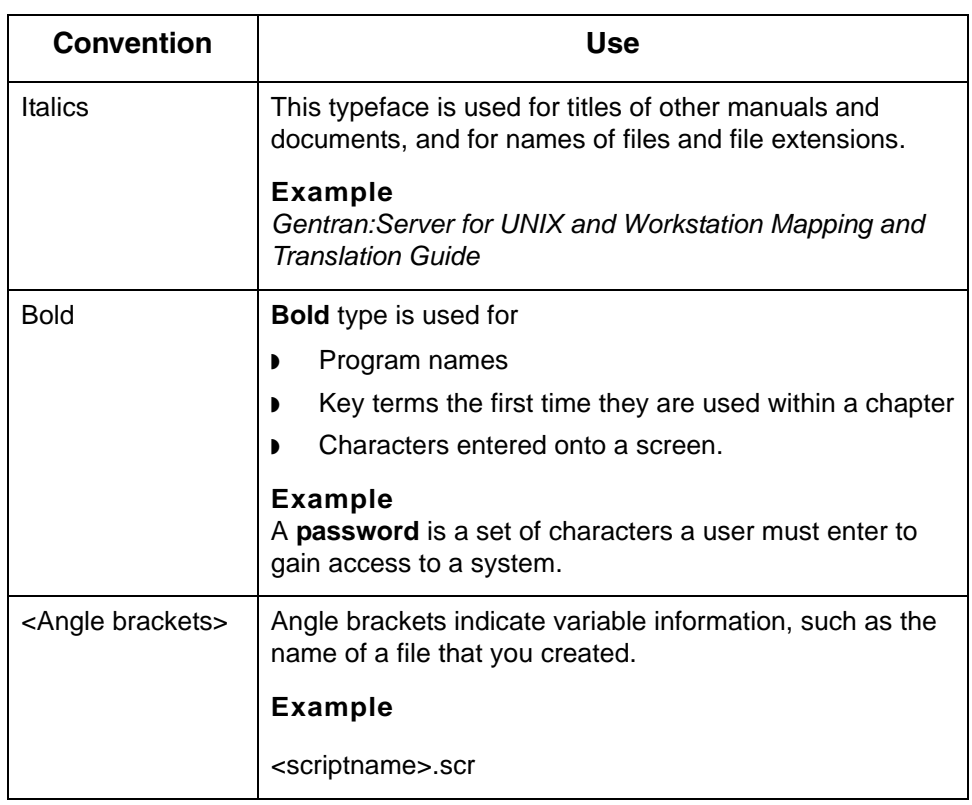

(Continued on next page)

### **Symbols used within syntax statements**

This table describes symbols used within syntax statements.

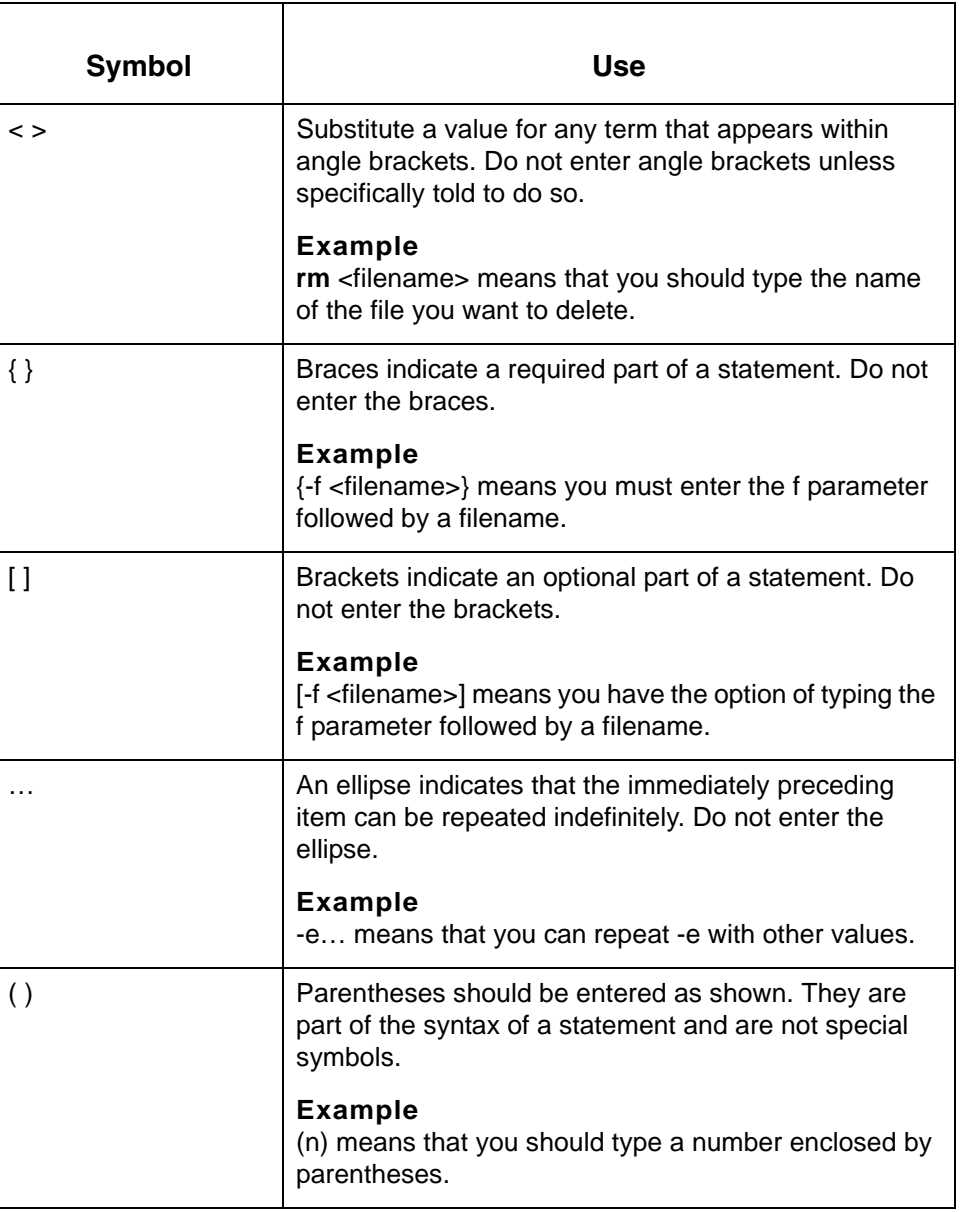

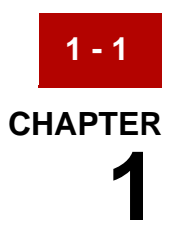

# **Upgrading to Version 6.1**

<span id="page-14-0"></span>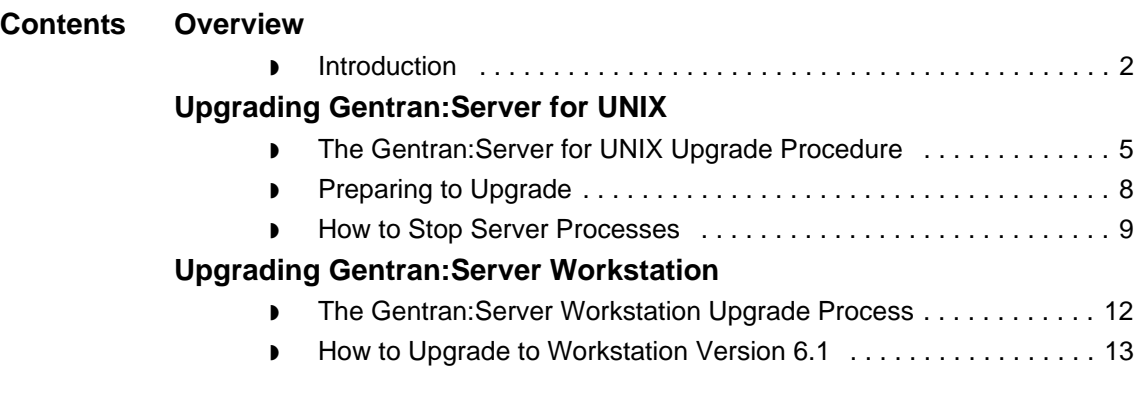

 $\boldsymbol{\mathfrak{h}}$ 

# <span id="page-15-2"></span><span id="page-15-0"></span>**Overview 0**

# <span id="page-15-3"></span><span id="page-15-1"></span>**Introduction**

**Introduction** This guide explains how to upgrade to Gentran: Server for UNIX Version 6.1 from these versions.

- ◗ 5.1-1
- $\triangleright$  5.2
- ◗ 5.2-1
- ◗ 5.3
- ◗ 5.4

### **CAUTIONS**

**To ensure correct results, you must know the version you have installed.**

**Do not use the version 6.1 conversion programs to convert data from versions prior to 5.1-1.** 

**Upgrade process** You upgrade Versions 5.1-1 through 5.4 by:

- ◗ Installing Version 6.1 in a new location
- ◗ Using the data conversion tools described in this guide to convert and move copies of your data files to the new installation. There are two ways to convert your data: You can use the **allcnvrt** utility to run all the conversion programs consecutively, or run individual conversion programs to convert specific types of data files.

### **WARNING**

**To avoid overwriting your existing data, do not install the new Gentran:Server software onto your existing Gentran:Server directory structure.**

(Continued on next page)

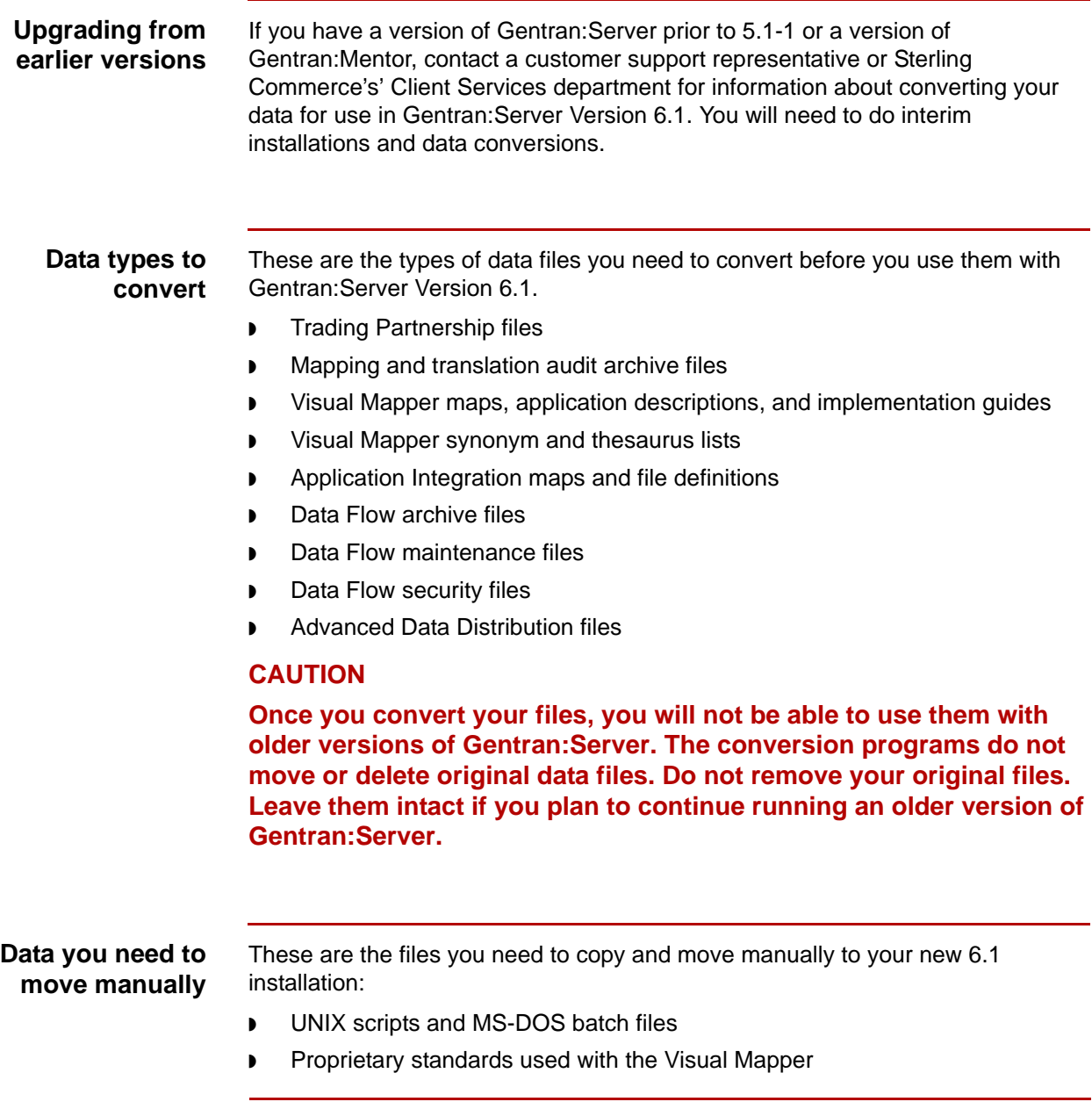

(Continued on next page)

 $\mathfrak s$ 

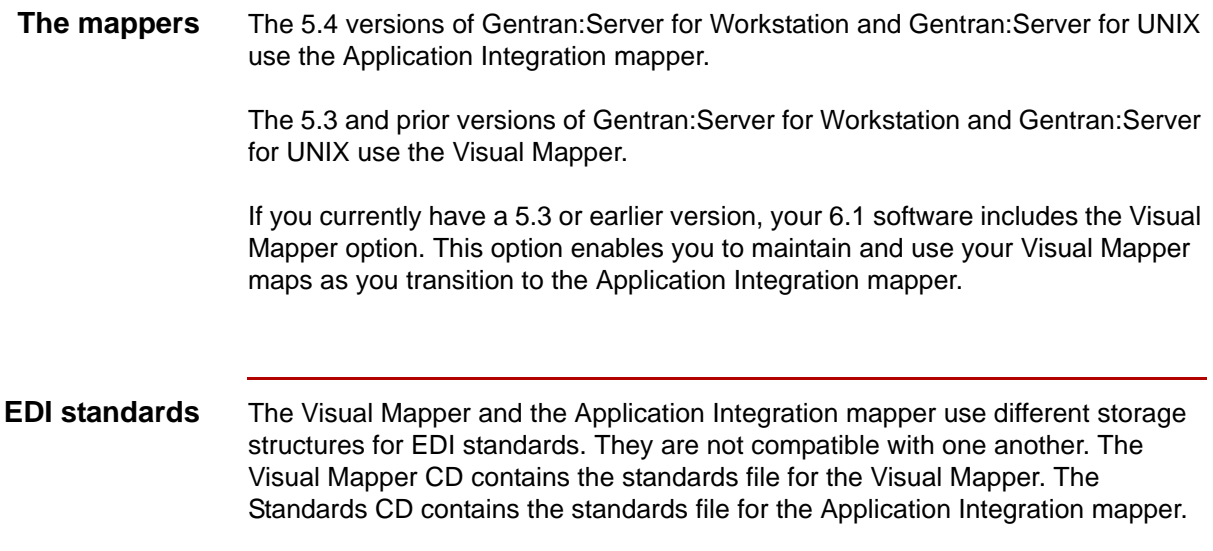

# <span id="page-18-2"></span><span id="page-18-0"></span>**Upgrading Gentran:Server for UNIX**

## <span id="page-18-3"></span><span id="page-18-1"></span>**The Gentran:Server for UNIX Upgrade Procedure**

**Introduction** This topic describes the tasks in the upgrade process for Gentran:Server for UNIX.

### **Reference**

See the section Upgrading Gentran: Server Workstation for information about upgrading Gentran:Server Workstation.

**Stage table** This table describes the procedure for upgrading Gentran:Server for UNIX. The table refers you to detailed instructions for completing each step.

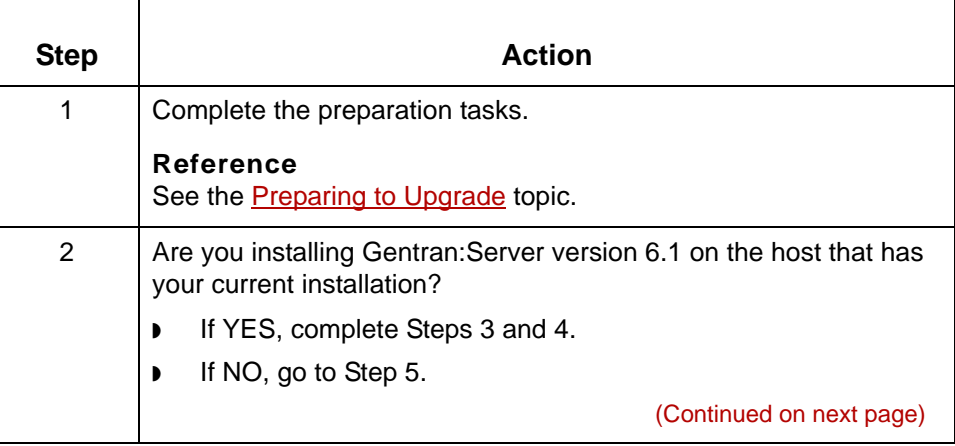

**1 - 6**

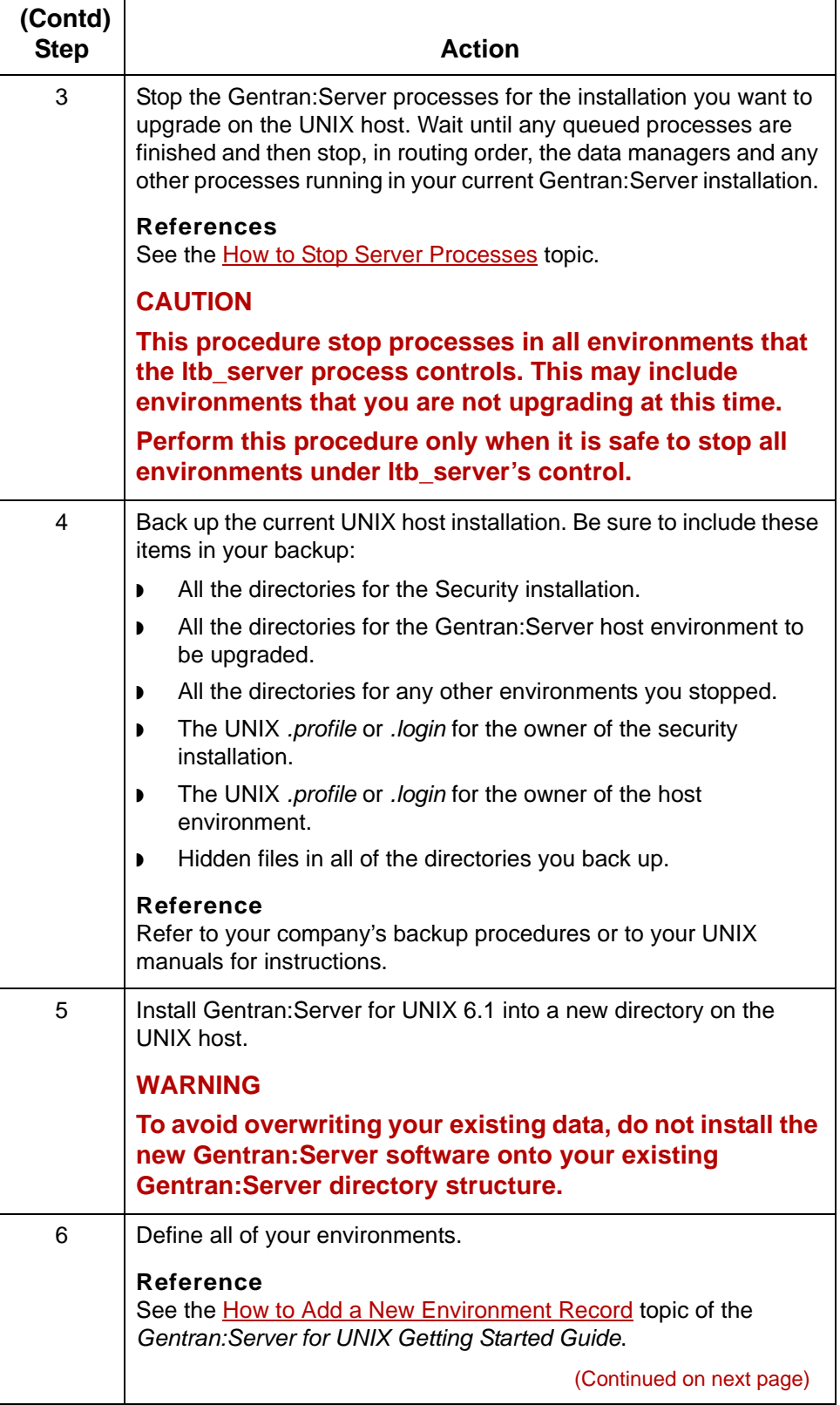

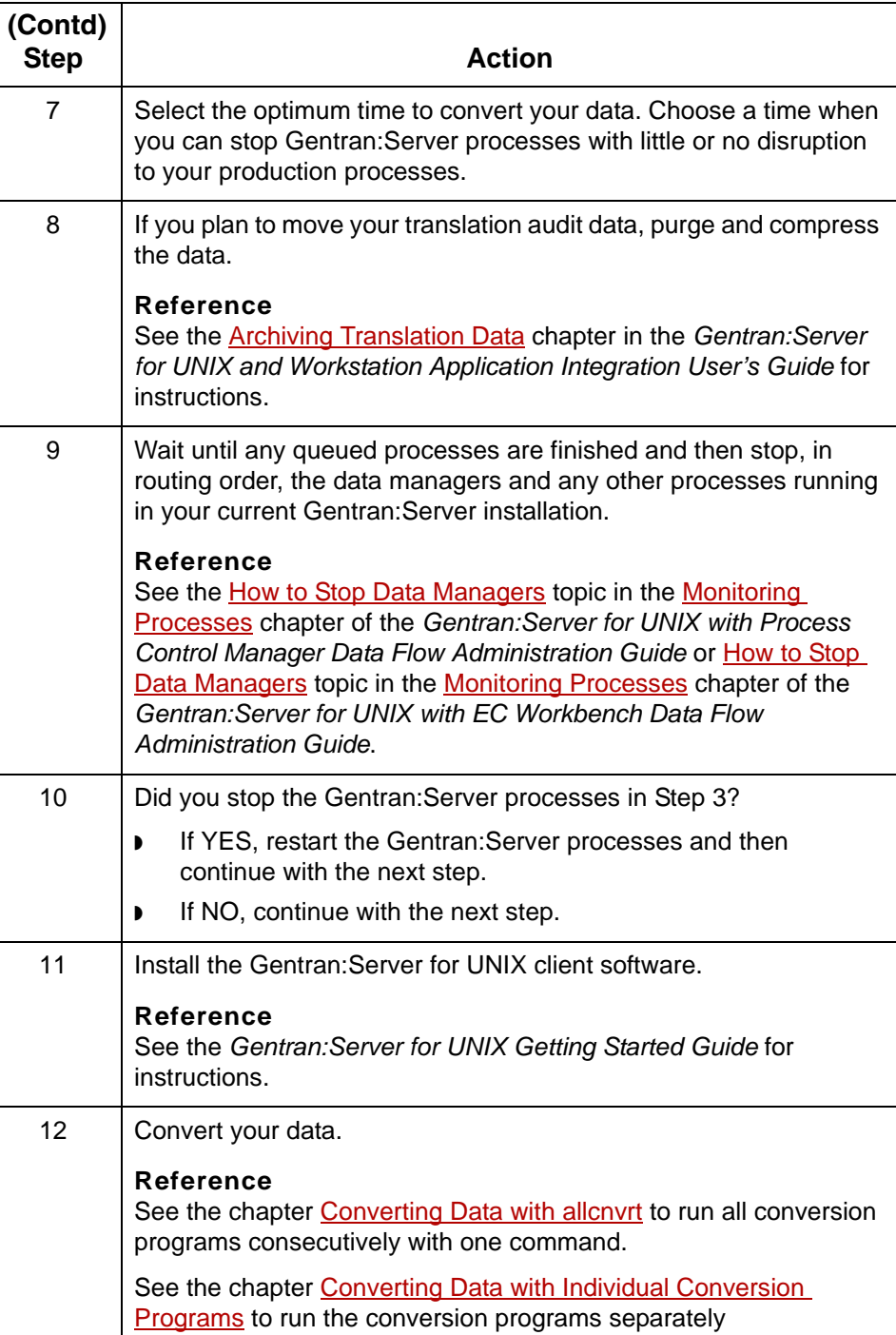

 $\boldsymbol{\mathcal{G}}$ 

**Preparing to Upgrade** Upgrading to Version 6.1

# <span id="page-21-1"></span><span id="page-21-0"></span>**Preparing to Upgrade**

**Introduction** You need to perform certain tasks before you can upgrade Gentran:Server for UNIX to Version 6.1.

**1 - 8**

**Before you begin** Use this table as a checklist to prepare for upgrading your Gentran:Server for UNIX installation to Version 6.1.

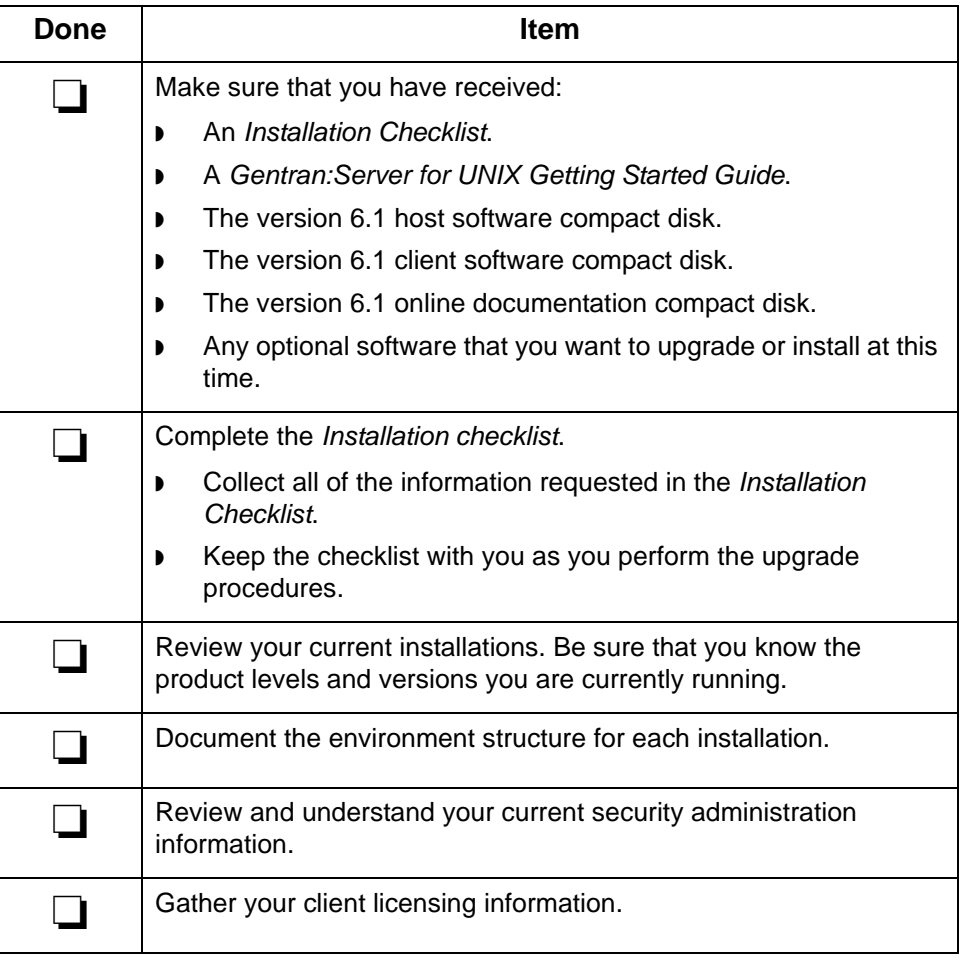

## <span id="page-22-1"></span><span id="page-22-0"></span>**How to Stop Server Processes**

**Introduction** This procedure stops:

- ◗ The namebroker process (**ltb\_server**) that controls the host you are working on or upgrading.
- ◗ All **mhs\_server** and **mhp\_server** processes running under that **ltb\_server** process.

**Procedure** Use this procedure to stop Gentran:Server processes.

<span id="page-22-2"></span>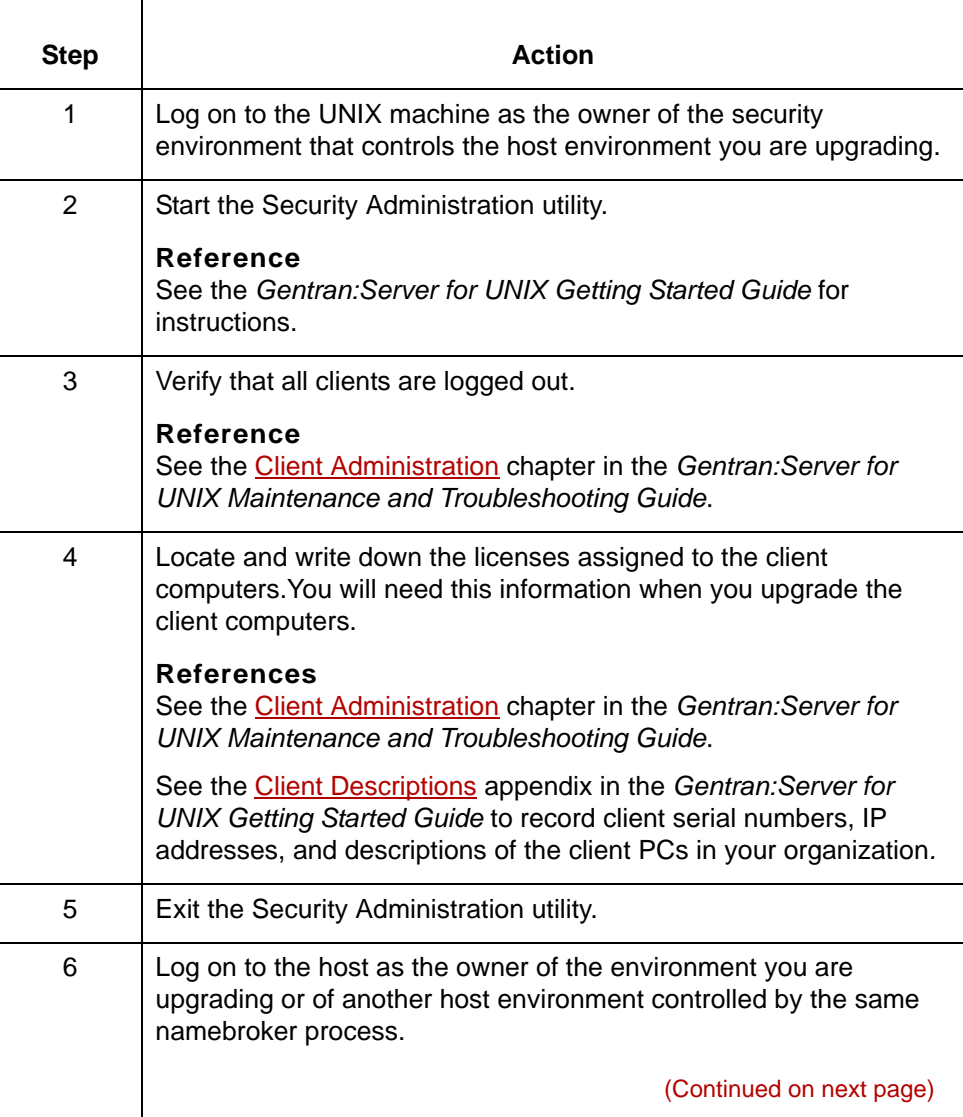

<span id="page-23-0"></span>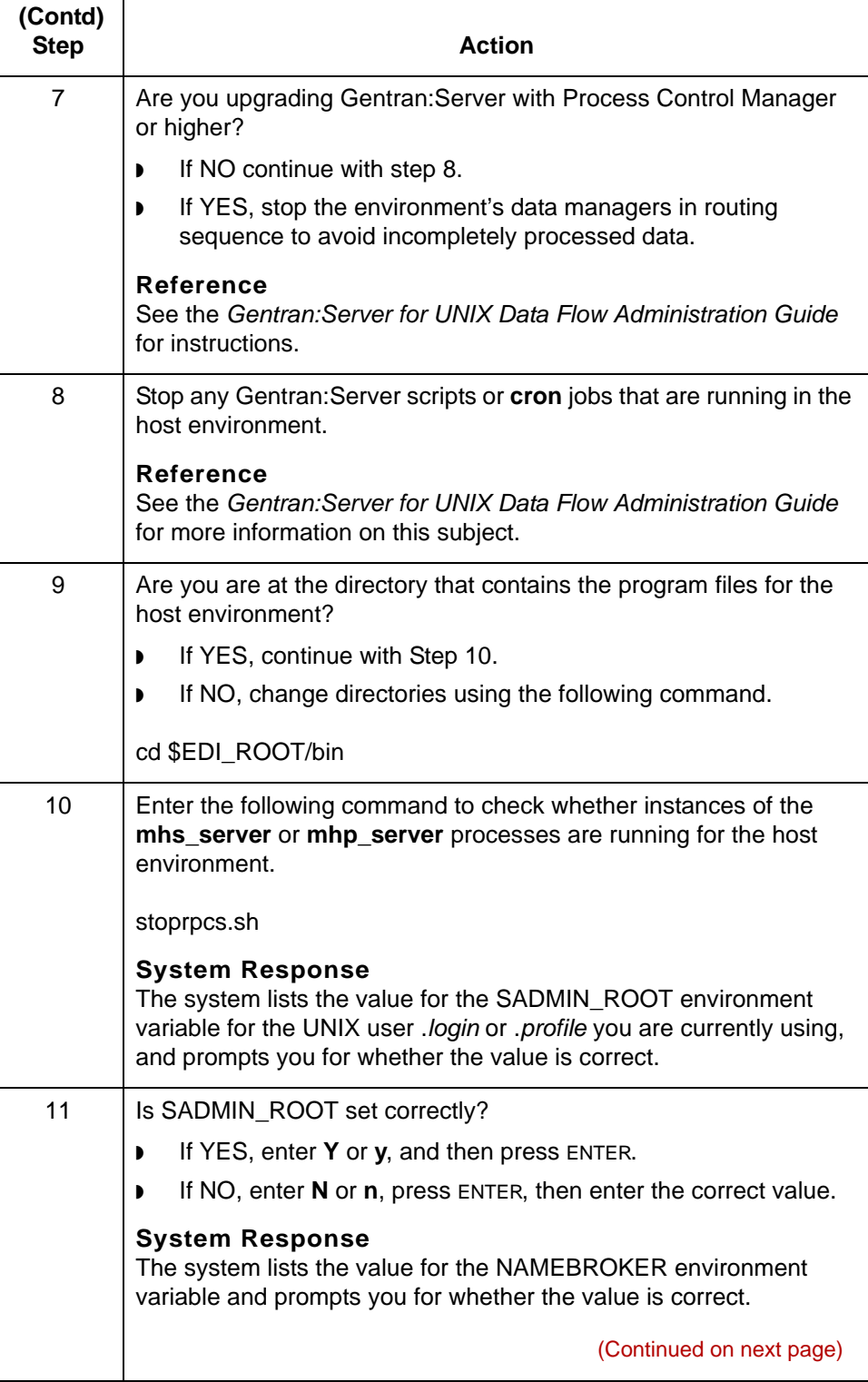

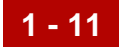

<span id="page-24-0"></span>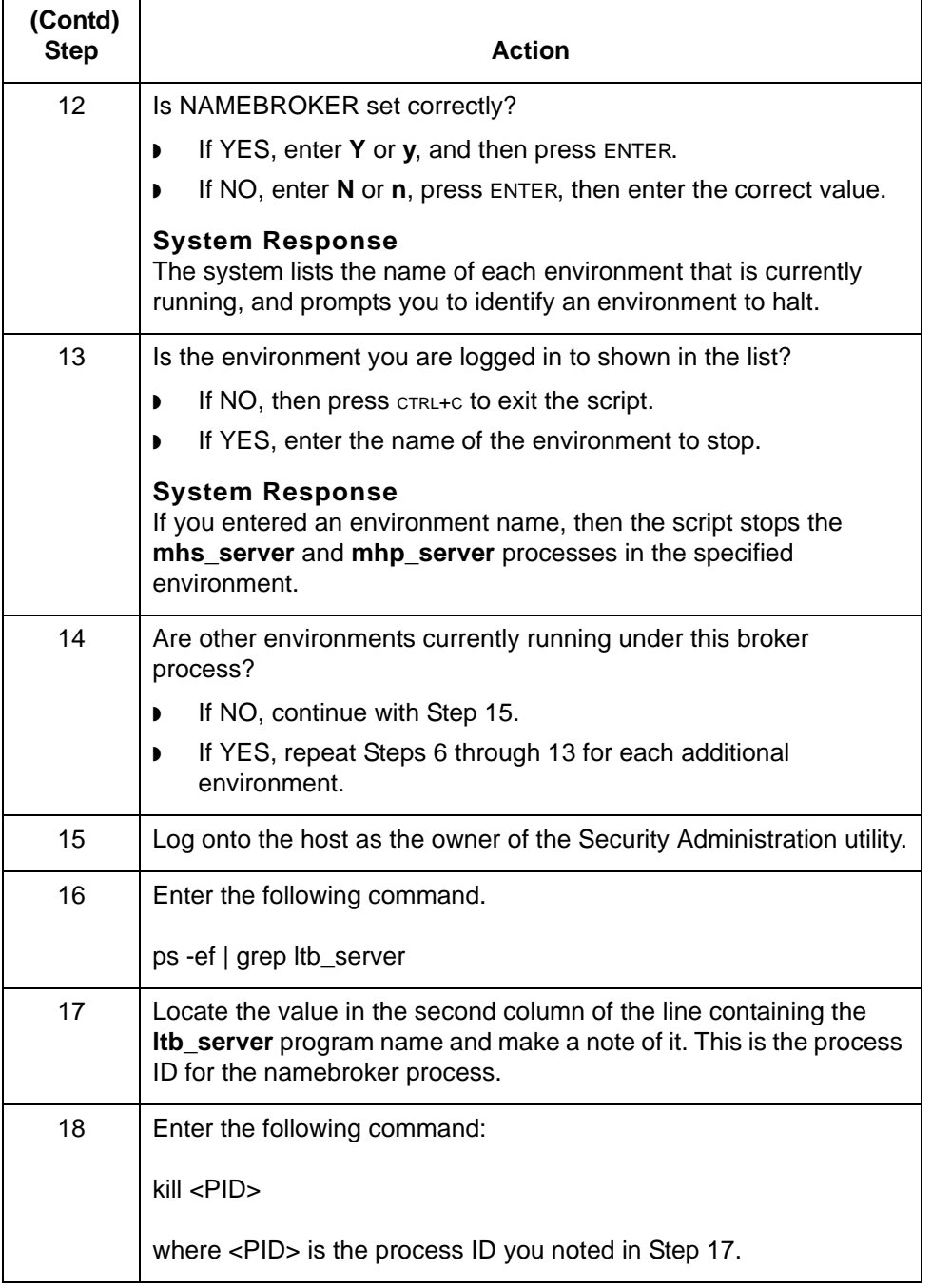

# <span id="page-25-2"></span><span id="page-25-0"></span>**Upgrading Gentran:Server Workstation 0**

**1 - 12**

# <span id="page-25-3"></span><span id="page-25-1"></span>**The Gentran:Server Workstation Upgrade Process**

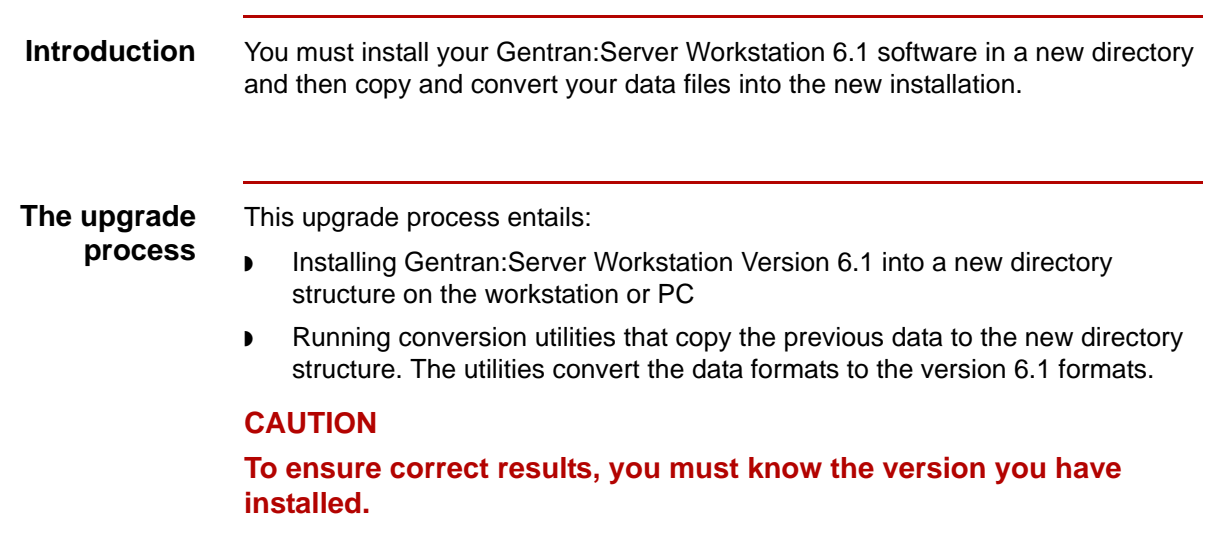

# <span id="page-26-1"></span><span id="page-26-0"></span>**How to Upgrade to Workstation Version 6.1**

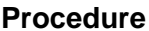

Use this procedure to upgrade your current installation to Version 6.1.

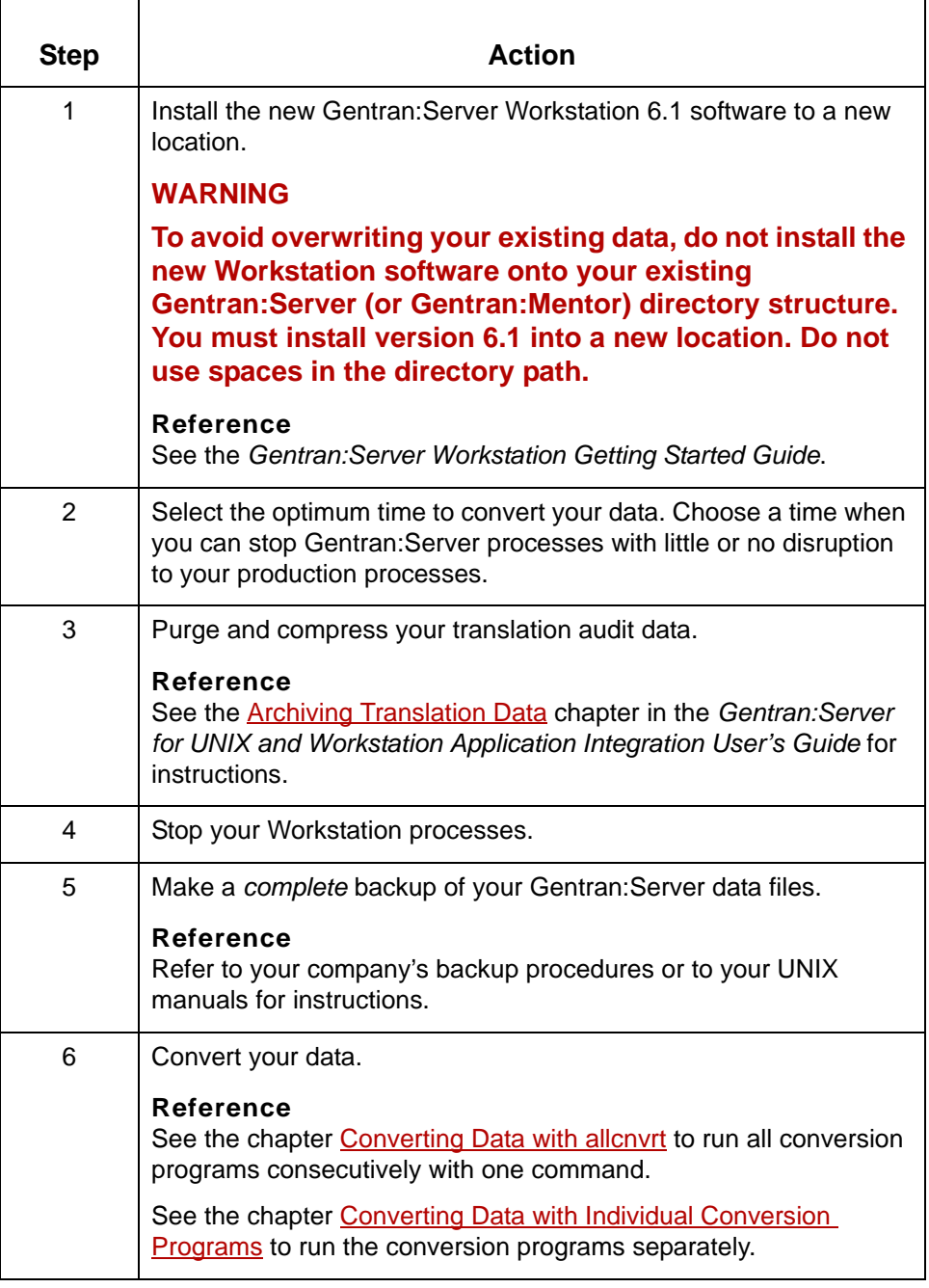

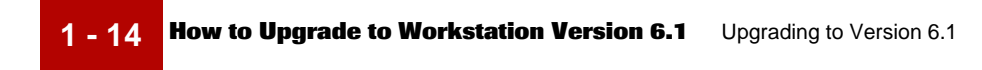

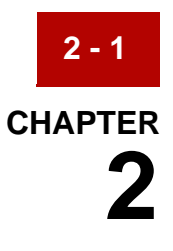

# <span id="page-28-1"></span><span id="page-28-0"></span>**Converting Data with allcnvrt**

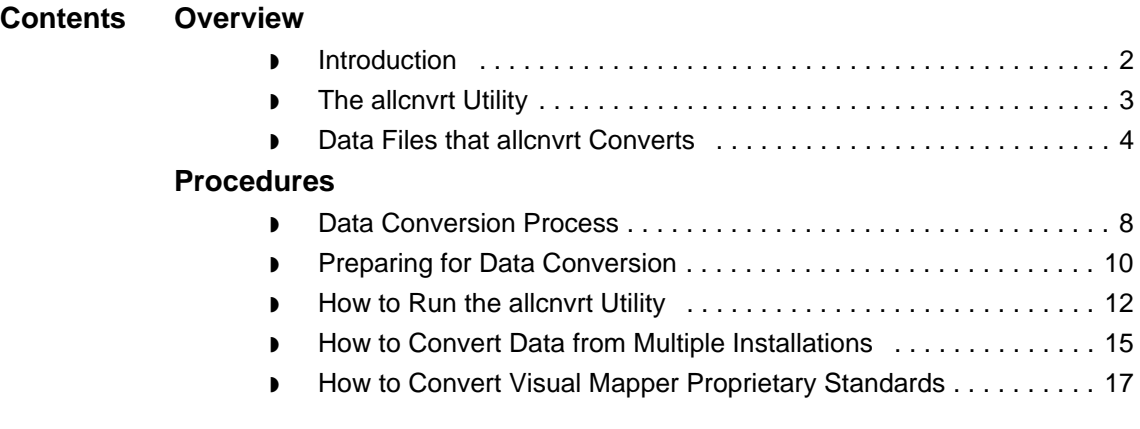

# <span id="page-29-2"></span><span id="page-29-0"></span>**Overview 0**

**2 - 2**

# <span id="page-29-3"></span><span id="page-29-1"></span>**Introduction**

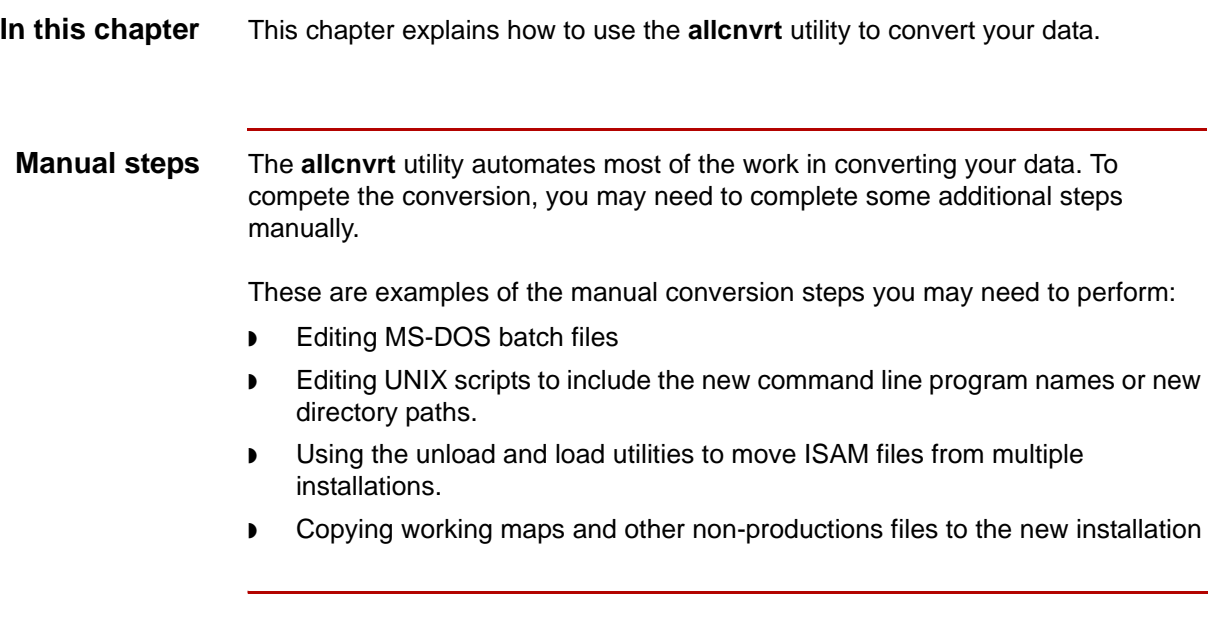

## <span id="page-30-1"></span><span id="page-30-0"></span>**The allcnvrt Utility**

**Introduction** The **allcnvrt** utility converts your existing data and copies the files to the 6.1 installation you specify. The utility works by automatically starting a sequence of conversion programs.

### **Note**

You must install Gentran:Server Version 6.1 into a new directory to use **allcnvrt**.

**Versions you can convert from** The **allcnvrt** utility and the other conversion programs described in this guide are designed to convert data from these versions:

- ◗ 5.1-1
- ◗ 5.2
- $5.2 1$
- ◗ 5.3
- ◗ 5.4

### **CAUTION**

**If your current version is not listed above, you must install version 5.3 and convert your data to the 5.3 format before you can convert your data to version 6.1 format. Contact a Sterling Commerce Support or Client Services representative for information.**

### **Programs included in allcnvrt**

For all Gentran:Server Workstation and Gentran:Server for UNIX product levels, **allcnvrt** runs these program:

- ◗ tpcnvrt
- edicnvrt
- ◗ mapcnvrt

For Gentran:Server for UNIX product levels with Data Flow Administration, allcnvrt also runs these programs:

- ◗ sec\_cnv
- maint\_cnv

### **Reference**

For details about these programs, see the chapter Converting Data with Individual [Conversion Programs.](#page-48-1)

**Data Files that allcnvrt Converts** Converting Data with allcnvrt

# <span id="page-31-1"></span><span id="page-31-0"></span>**Data Files that allcnvrt Converts**

**2 - 4**

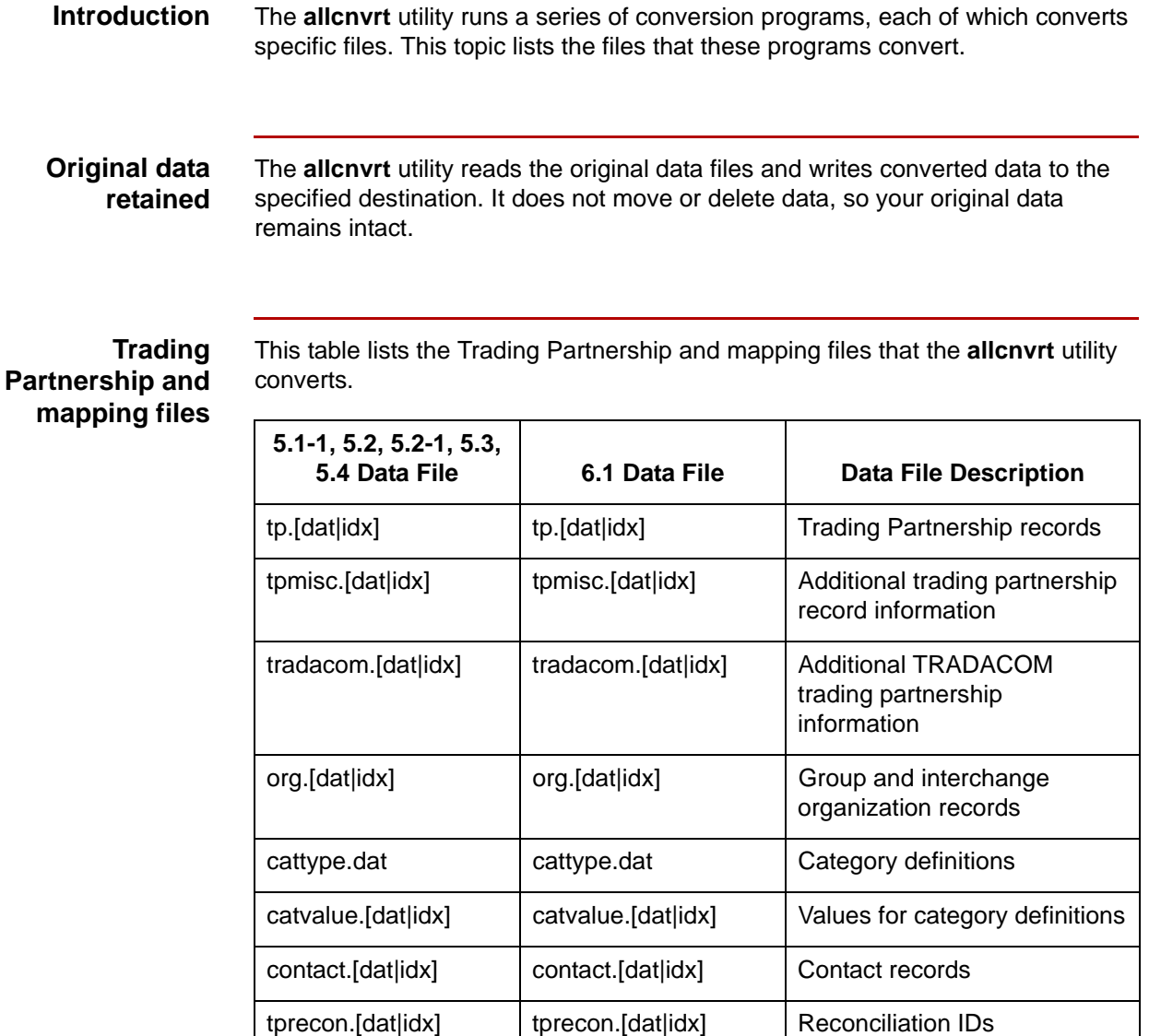

edihist.[dat|idx] | edihist.[dat|idx] | Audit records

(Continued on next page)

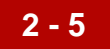

### **Visual Mapper files**

This table lists additional map and map-related files that are converted from versions 5.3 and prior.

#### **Note**

The **allcnvrt utility** converts the extension for maps from .map to .vmp. This enables the system to distinguish between maps created with the Visual Mapper and those created with the Application Integration mapper introduced in version 5.4

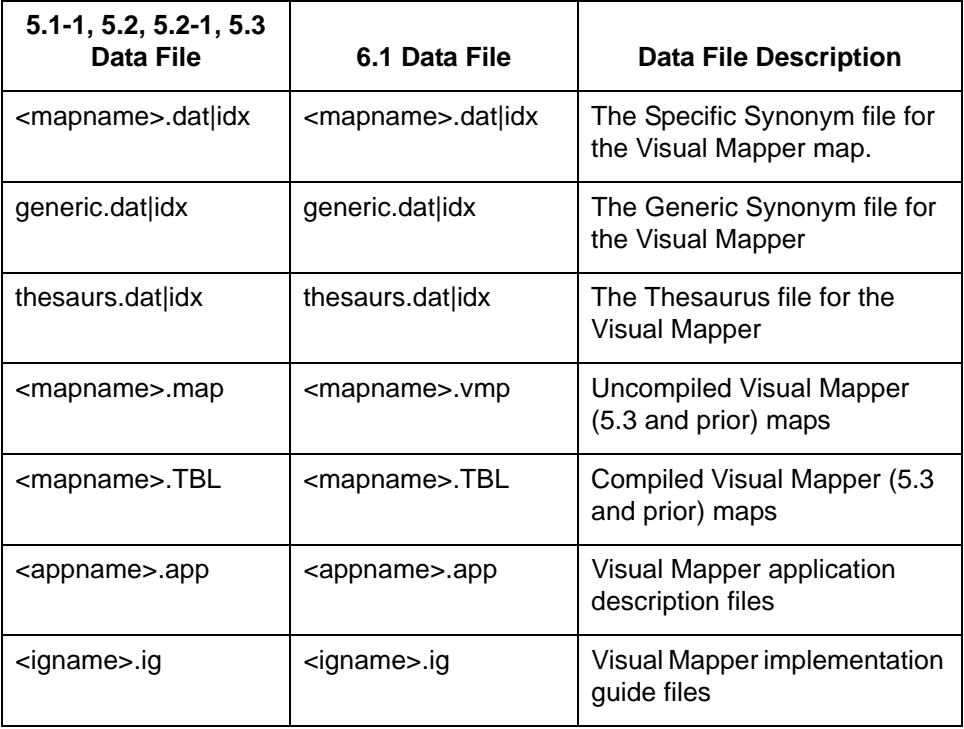

#### **Application Integration files**

This table lists additional map and map-related files converted from version 5.4.

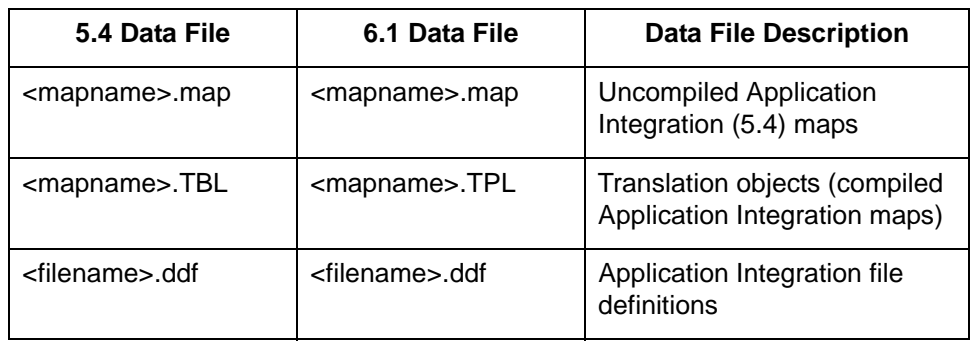

(Continued on next page)

### **UNIX product levels**

If you have the Gentran:Server for UNIX with Process Control Manager, ECWorkbench, or Advanced Data Distribution product levels, the **allcnvrt utility** converts your Data Flow Administration and master user files.

This table lists the Data Flow Administration files that the **allcnvrt utility** converts.

### **Data Flow Administration files**

**5.1-1, 5.2, 5.2-1, 5.3, 5.4 Data File 6.1 Data File Data File Description** .dmcfg.[dat | idx] .dmcfg.[dat | idx] List of data managers .q\_cl .q\_cl List of queues .scrcfg.[dat | idx] .scrcfg.[dat | idx] List of scripts .tr\_cl .tr\_cl List of transaction registers conf.d/<agent>.init | conf.d/<agent>.init | Directory of initialization files dm.[dat | idx] dm.[dat | idx] Data manager configuration records ds\_map.[dat | idx] ds\_map.[dat | idx] Document specifier table for EDI data ds\_map\_app.[dat | idx] ds\_map\_app.[dat | idx] Document specifier table for application data ds\_name.[dat | idx] ds\_name.[dat | idx] List of document specifier tables ds\_tptbl.[dat | idx] ds\_tptbl.[dat | idx] List of Trading Partners and document specifiers that you use. ds\_tptbl\_app.[dat | idx] ds\_tptbl\_app.[dat | idx] List of Trading Partners and document specifiers by application that you use. pat.[dat | idx] | pat.[dat | idx] | Pattern records patlst.[dat | idx] patlst.[dat | idx] List of patterns trn.[dat | idx] trn.[dat | idx] Transaction register records script/<.scrcfg content>.scr script/<.scrcfg content>.scr Directory of scripts (Continued on next page)

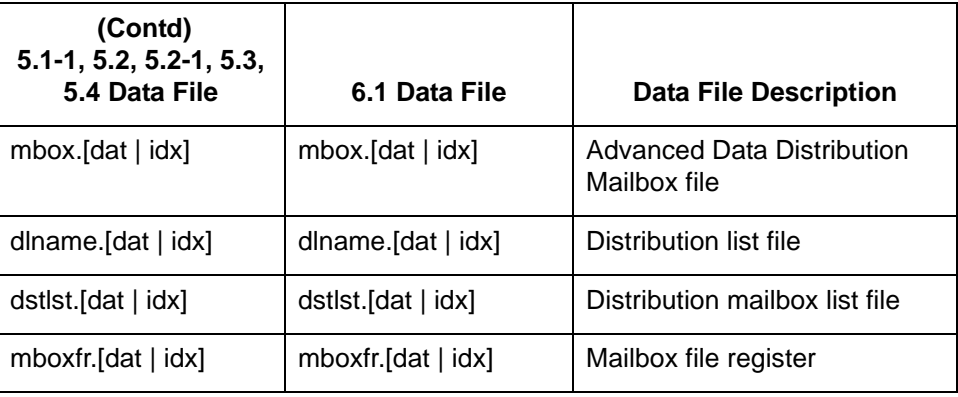

**Security files** This table lists the security administration files that **allcnvrt** converts.

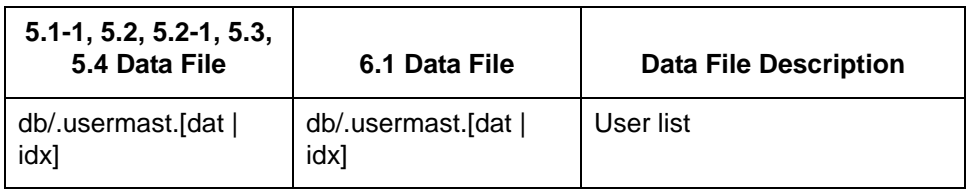

# <span id="page-35-2"></span><span id="page-35-0"></span>**Procedures 0**

## <span id="page-35-3"></span><span id="page-35-1"></span>**Data Conversion Process**

### **Conversion**

**process**

This table lists the tasks in the process of converting your Gentran:Server data. See the referenced topic in the task description for the procedure you must perform to complete the task.

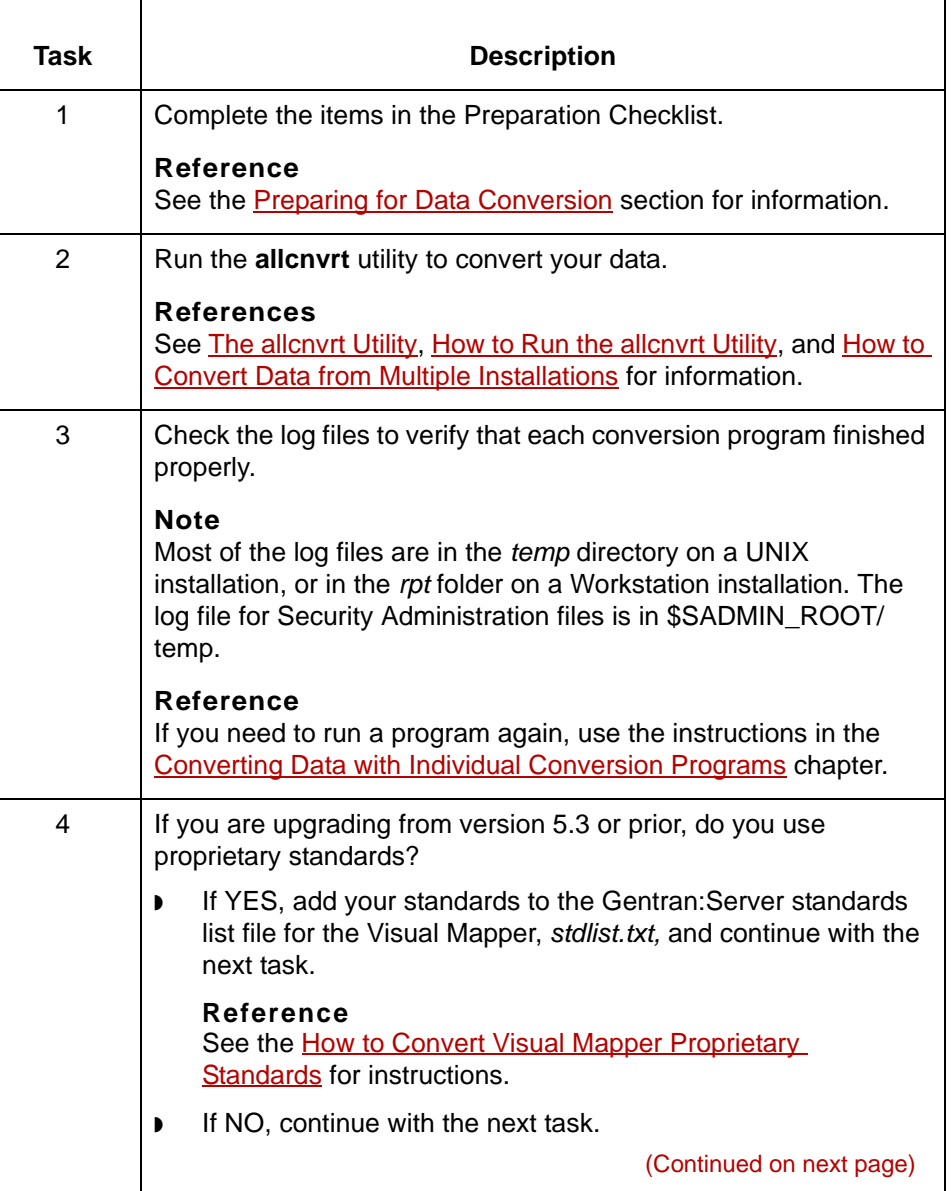
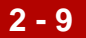

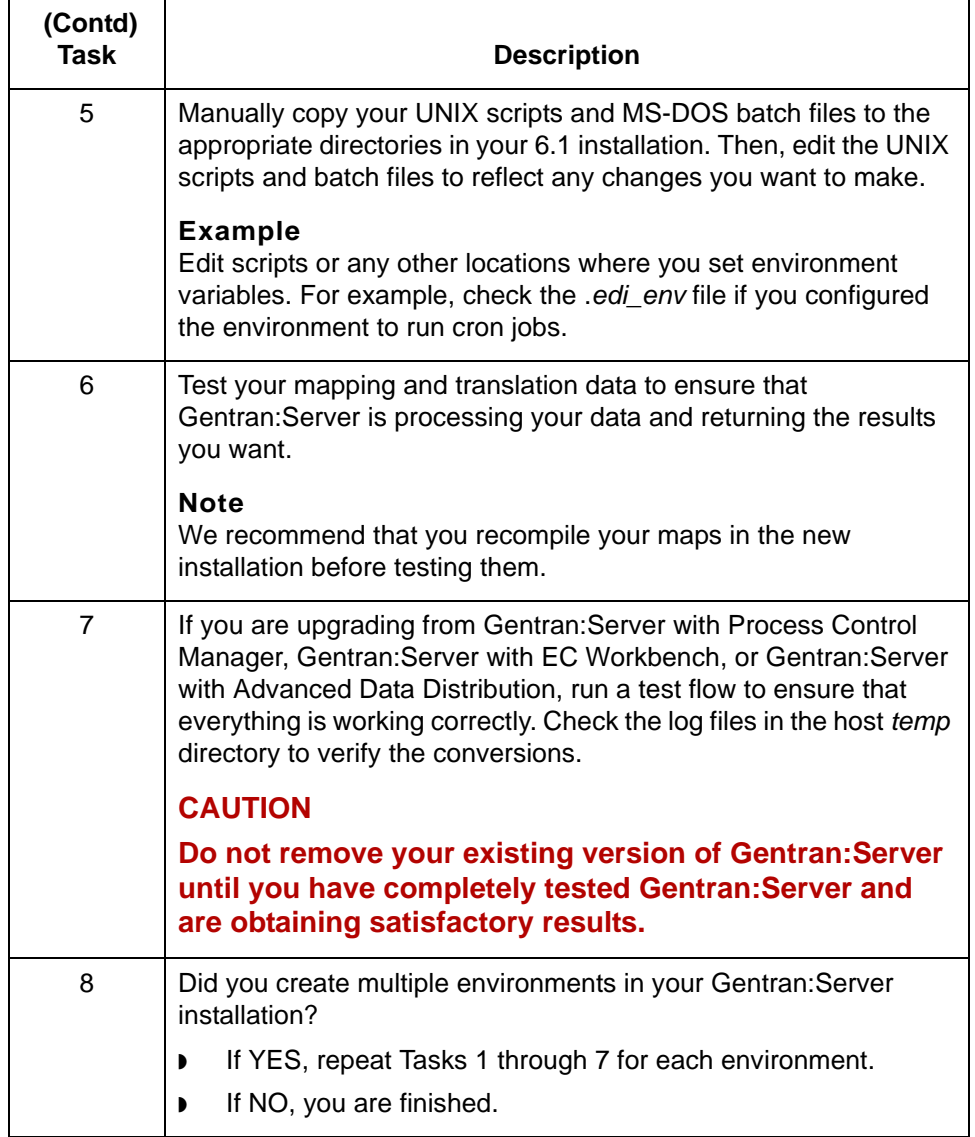

**2 - 10 Preparing for Data Conversion** Converting Data with allcnvrt

## **Preparing for Data Conversion**

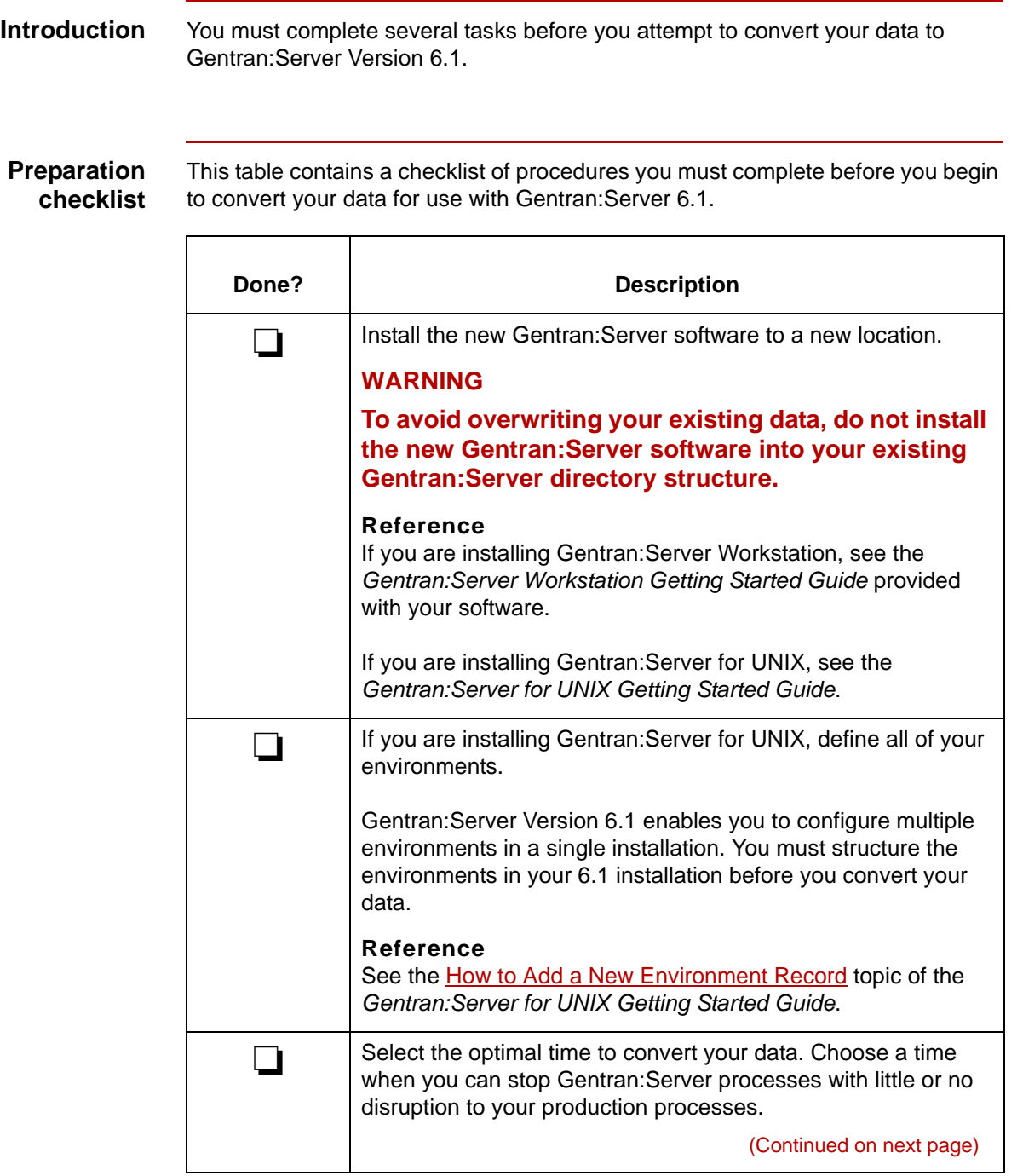

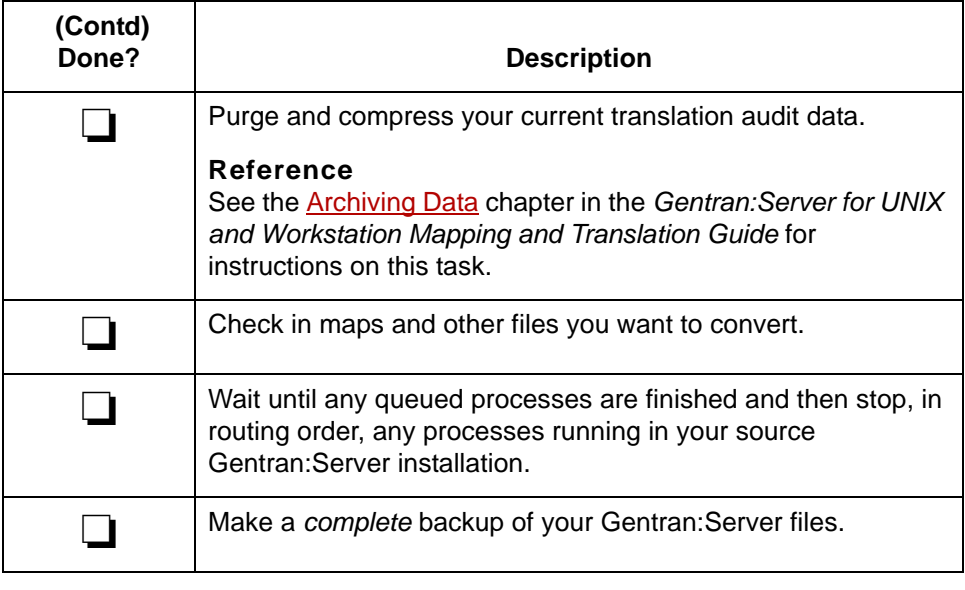

## **How to Run the allcnvrt Utility**

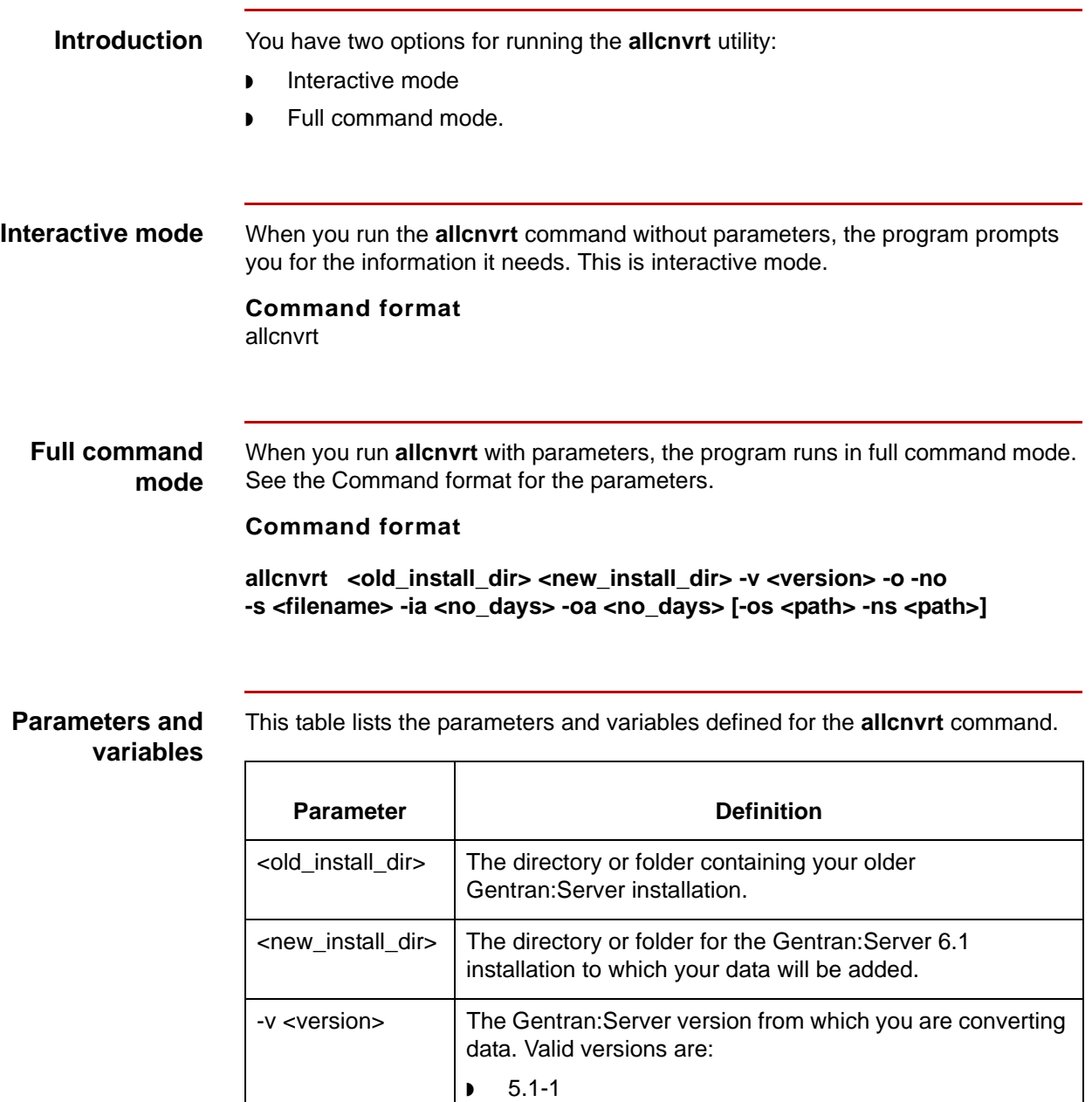

◗ 5.2 ◗ 5.2-1 ◗ 5.3 ◗ 5.4

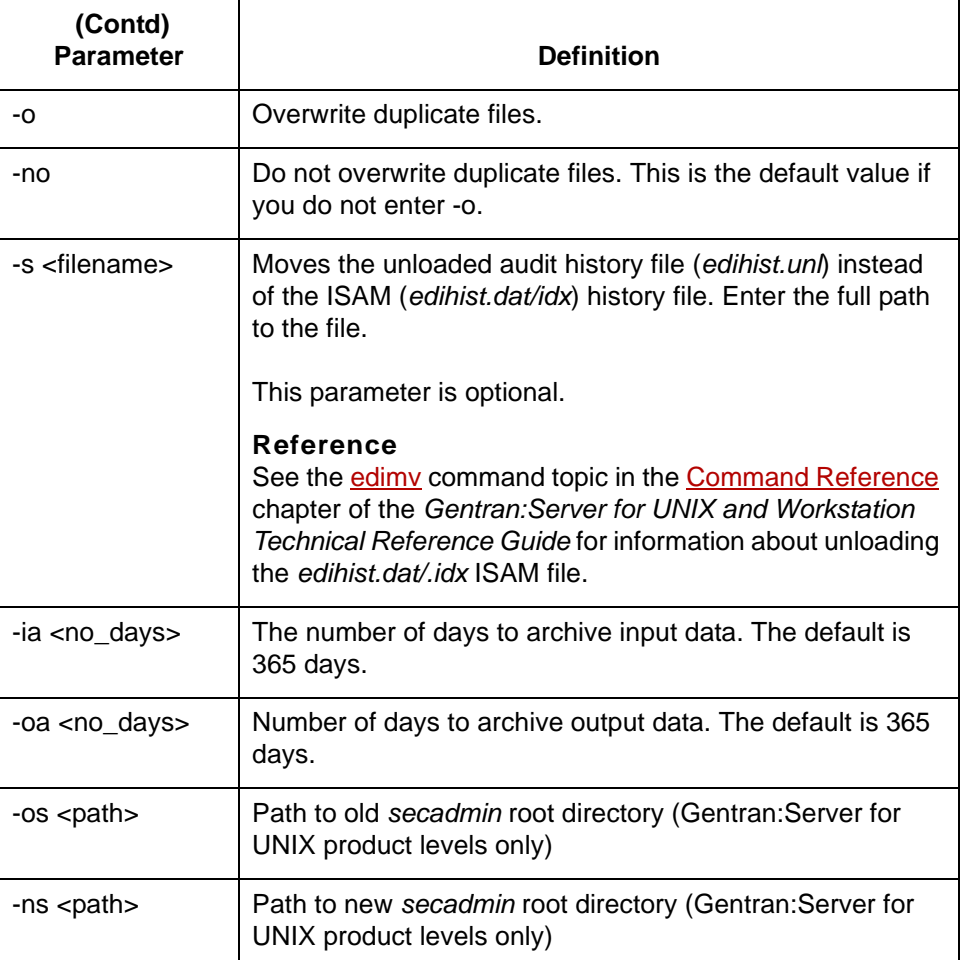

**Log files** This **allcnvrt** command copies the text that is output to the screen into a log file for each program that **allcnvrt** starts:

- ◗ tpcnvrt.log
- ◗ edicnvrt.log
- ◗ mapcnvrt.log
- ◗ sec\_cnv.log
- ◗ maint\_cnv.log.

The log files are in the *temp* directory on a UNIX installation, or in the *rpt* folder on a Workstation installation. The log file for Security Administration files is in \$SADMIN\_ROOT/temp.

(Continued on next page)

 $\mathfrak g$ 

### **Workstation procedure**

Use this procedure to run the **allcnvrt** command for your Gentran:Server Workstation product.

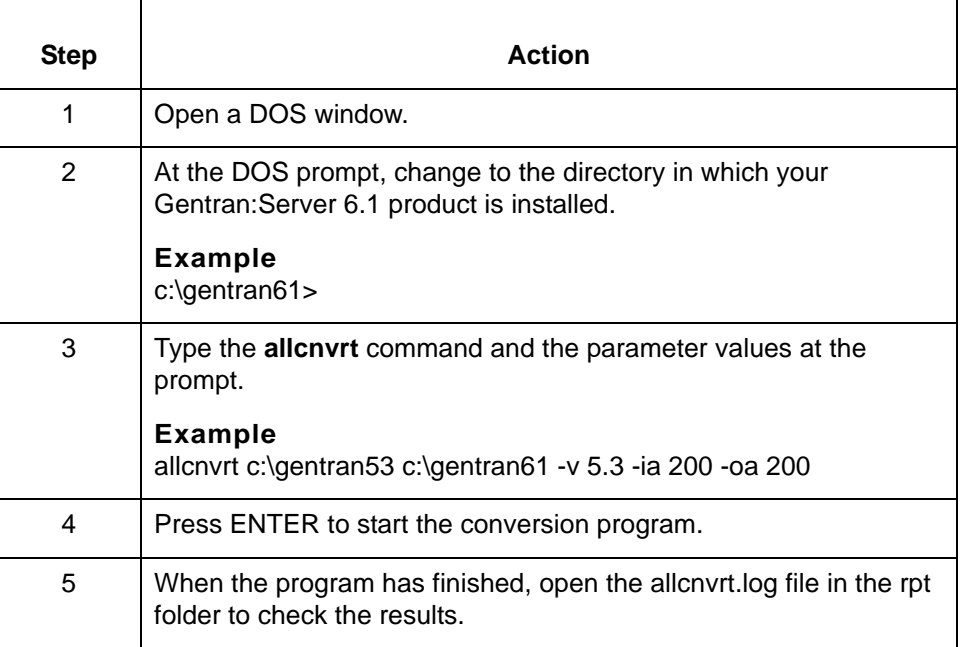

**UNIX procedure** Use this procedure to run the **allcnvrt** command for your Gentran:Server for UNIX product.

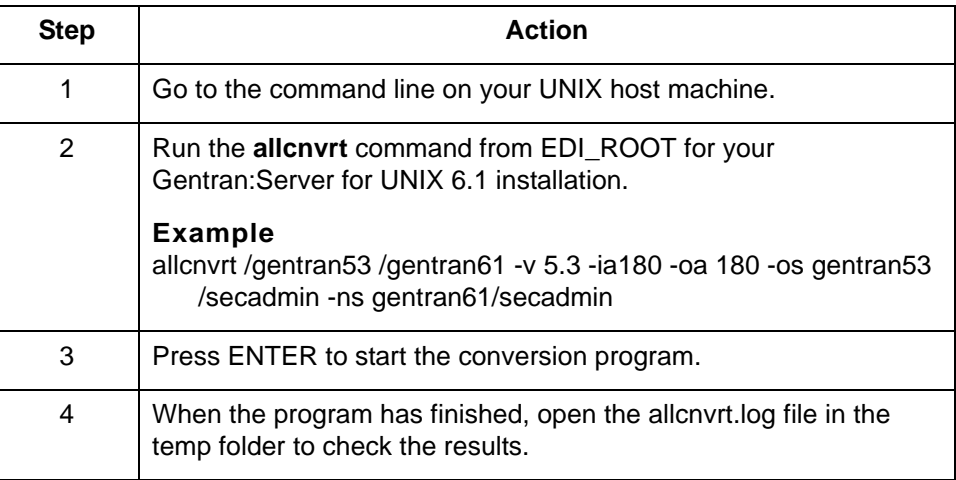

### **How to Convert Data from Multiple Installations**

#### **Introduction** Some of the data conversion programs that **allcnvrt** starts overwrite existing ISAM files. Others overwrite just the duplicate entries in ISAM files. If you convert data from only one installation to your 6.1 installation, this is not a concern. However, if you want to combine data from two or more installations into a single 6.1 installation, you must follow the procedure in this topic to avoid loss of data.

**Example** You have a test installation of Gentran: Server 5.3 and a test installation of Gentran:Server 5.4. You want to move your data files from these two installations to a Gentran:Server 6.1 test installation.

#### **CAUTION**

#### **Gentran:Server does not allow duplicate files. To avoid loss of data, prevent duplicates by renaming data files that have identical names before you merge them.**

#### **Reference**

You can convert ISAM files to ASCII text files with Gentran:Server's **isops** utility. Once they are converted, you can use a text editor to edit the data files they contain. See the *Gentran:Server for UNIX and Workstation Technical Reference Guide* for the **isops** syntax.

**Procedure** Use this procedure to convert data from two installations or versions of Gentran:Server to a single installation of version 6.1.

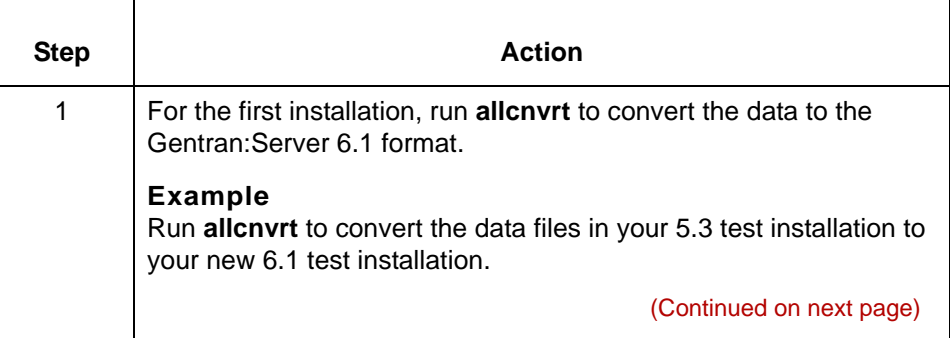

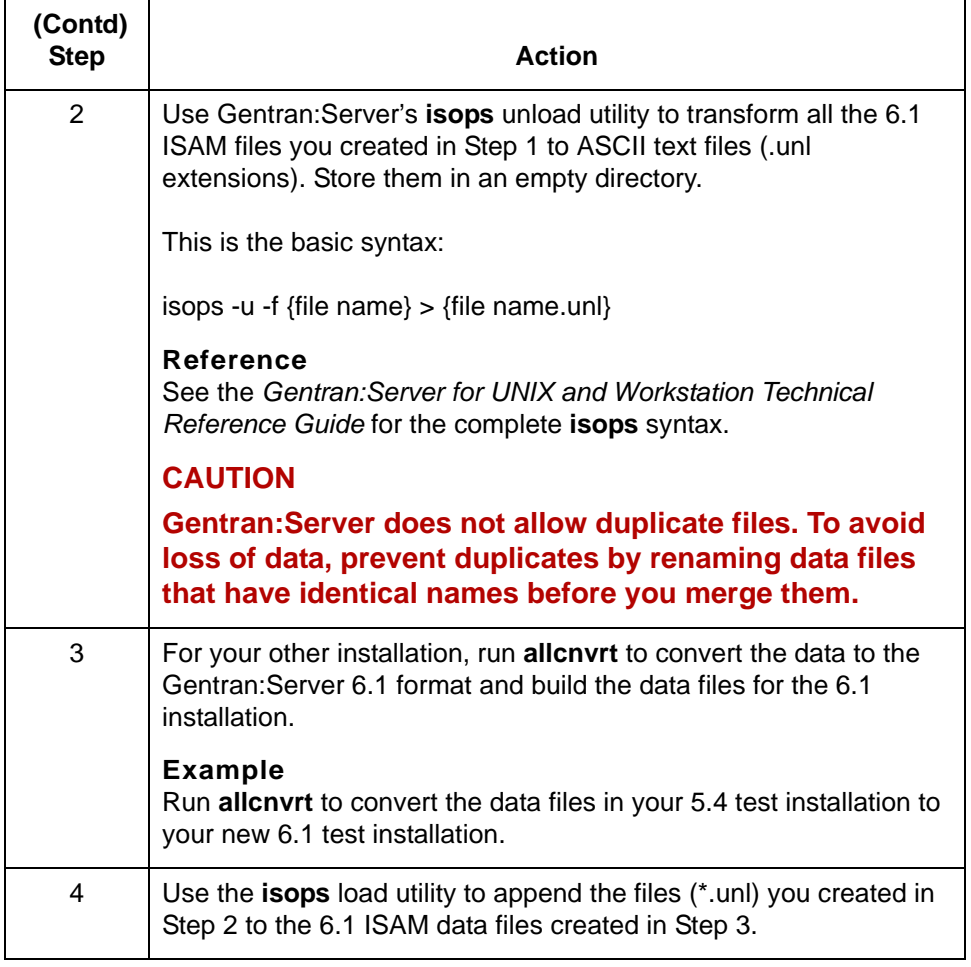

## <span id="page-44-0"></span>**How to Convert Visual Mapper Proprietary Standards**

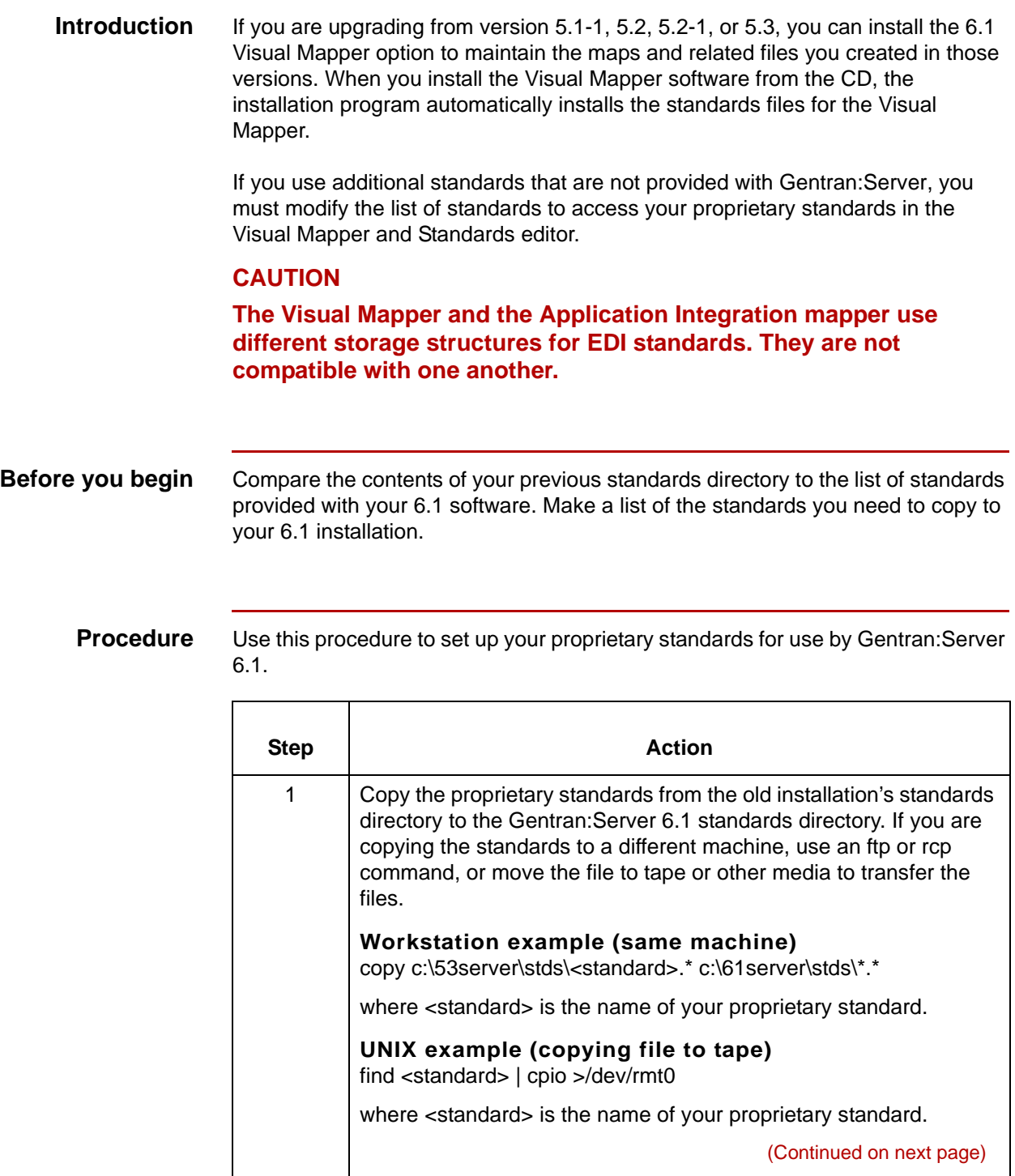

### $\mathfrak g$

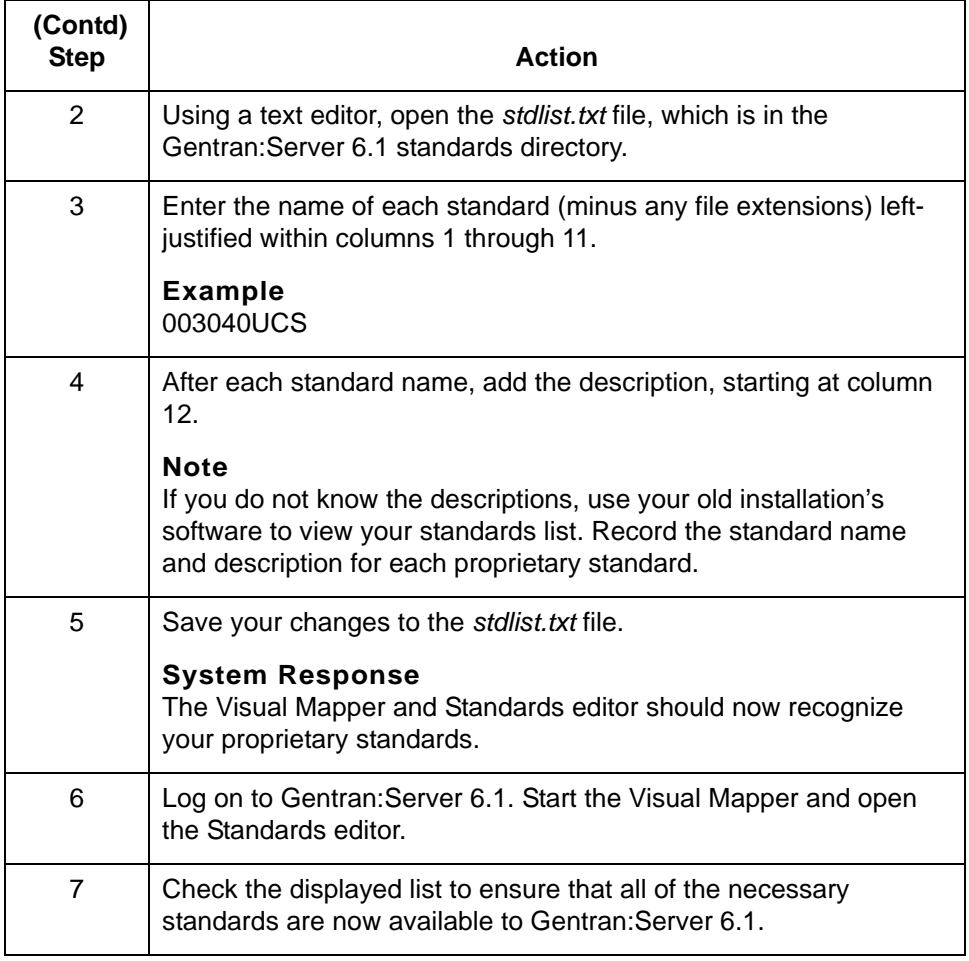

**UNIX host procedure**

Use this procedure to set up your proprietary standards for use by Gentran:Server 6.1.

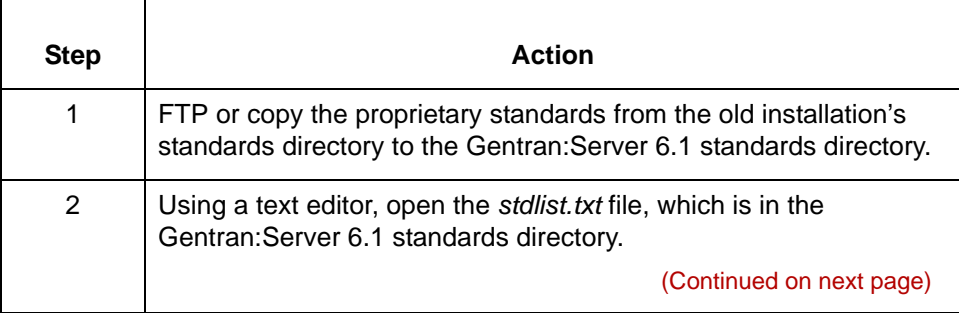

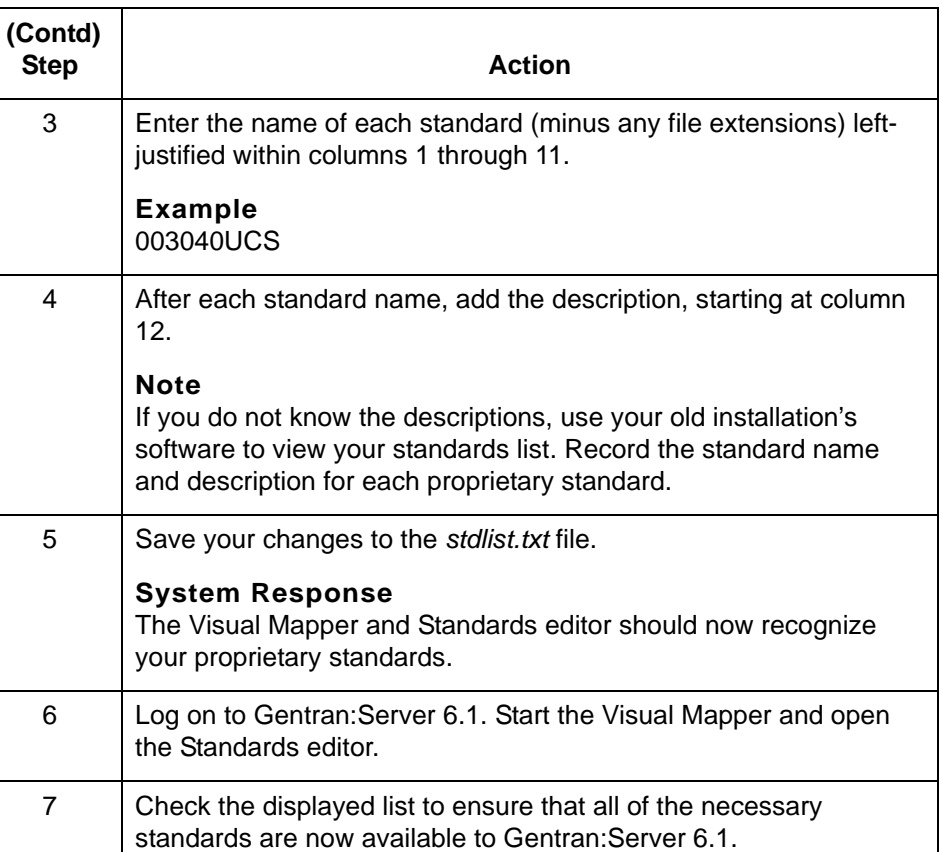

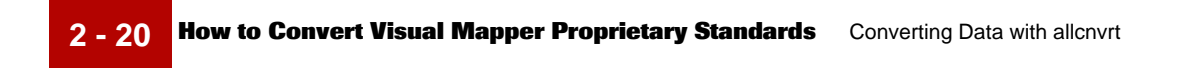

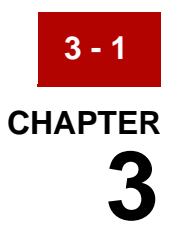

# **Converting Data with Individual Conversion Programs**

#### **Contents [Overview](#page-49-0)**

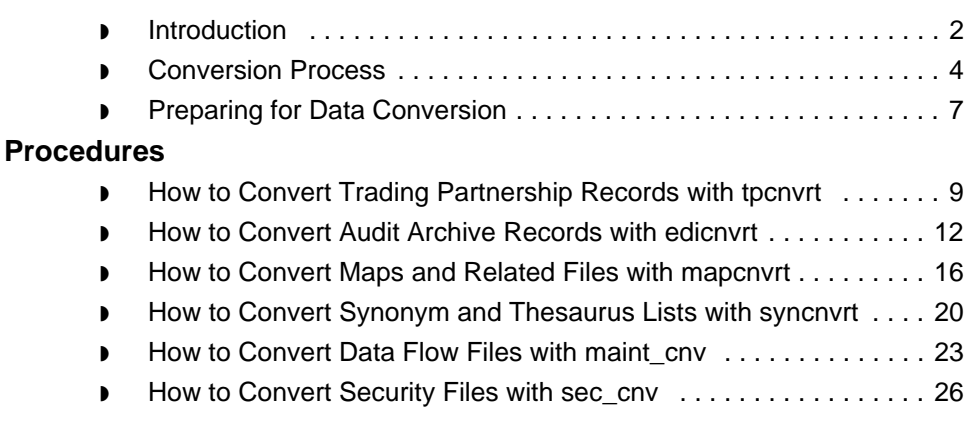

## <span id="page-49-0"></span>**Overview 0**

**3 - 2**

## <span id="page-49-1"></span>**Introduction**

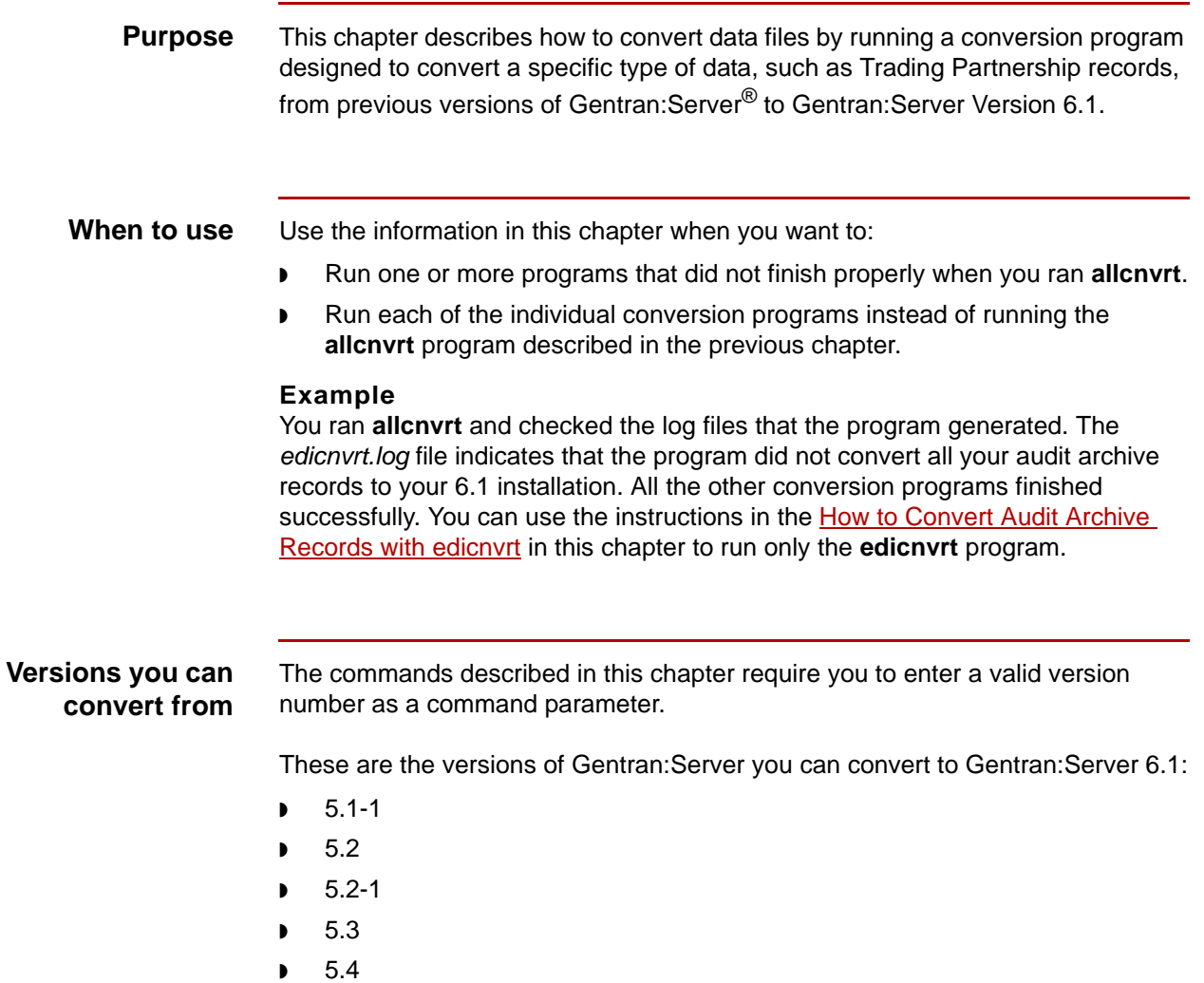

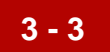

### **Converting from earlier versions**

If you have a version prior to 5.1-1 or an earlier product, such as Gentran:Mentor, you must do an interim upgrade to Gentran:Server Version 5.3 before you can convert your data. Contact a Support or Client Services representative for information.

### **CAUTION**

**Do not use the version 6.1 conversion programs to convert data from versions prior to 5.1-1.** 

**ISAM files** You do not have to create empty ISAM files in the new installation. The 6.1 installation programs and the conversion programs create them for you if they do not exist.

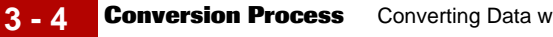

## <span id="page-51-0"></span>**Conversion Process**

**Description** The conversion process described in this chapter involves running several separate conversion programs. Each program converts a specific type of data.

#### **Reference**

To automatically run all conversion programs consecutively, use the **allcnvrt** utility described in the Converting Data with allcnyrt chapter of this guide.

**Tasks in the conversion process**

This table describes the tasks in the process of converting your data manually so that you can use it with Gentran:Server Version 6.1. See the topic referenced in the task description for the procedure you must follow to perform the task.

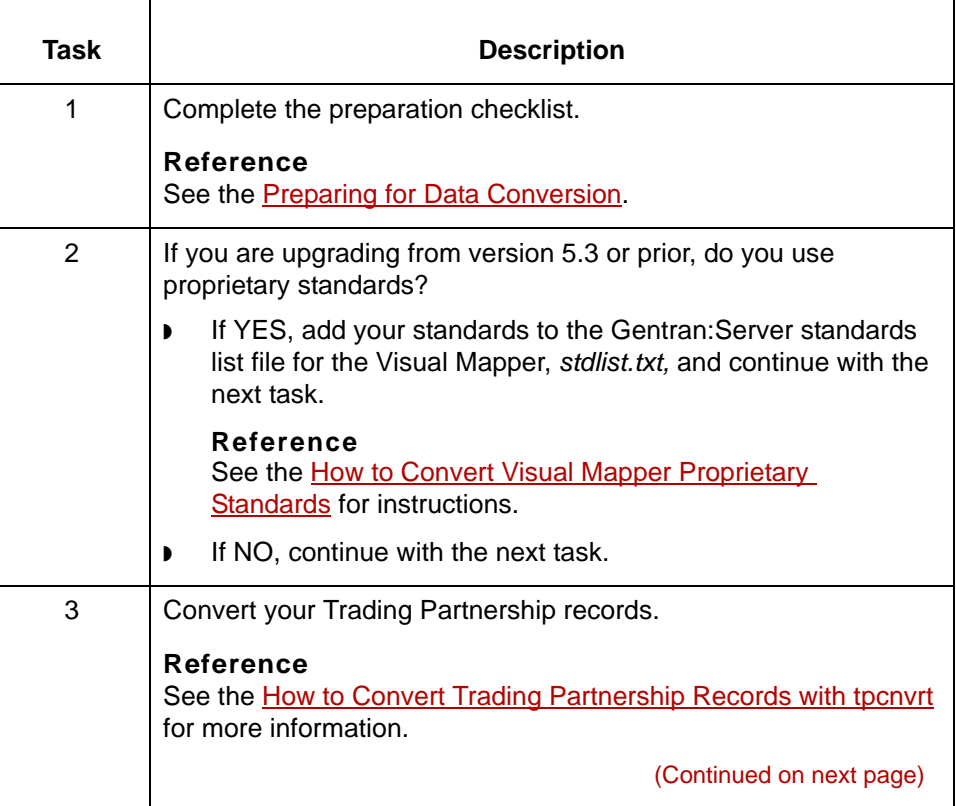

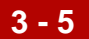

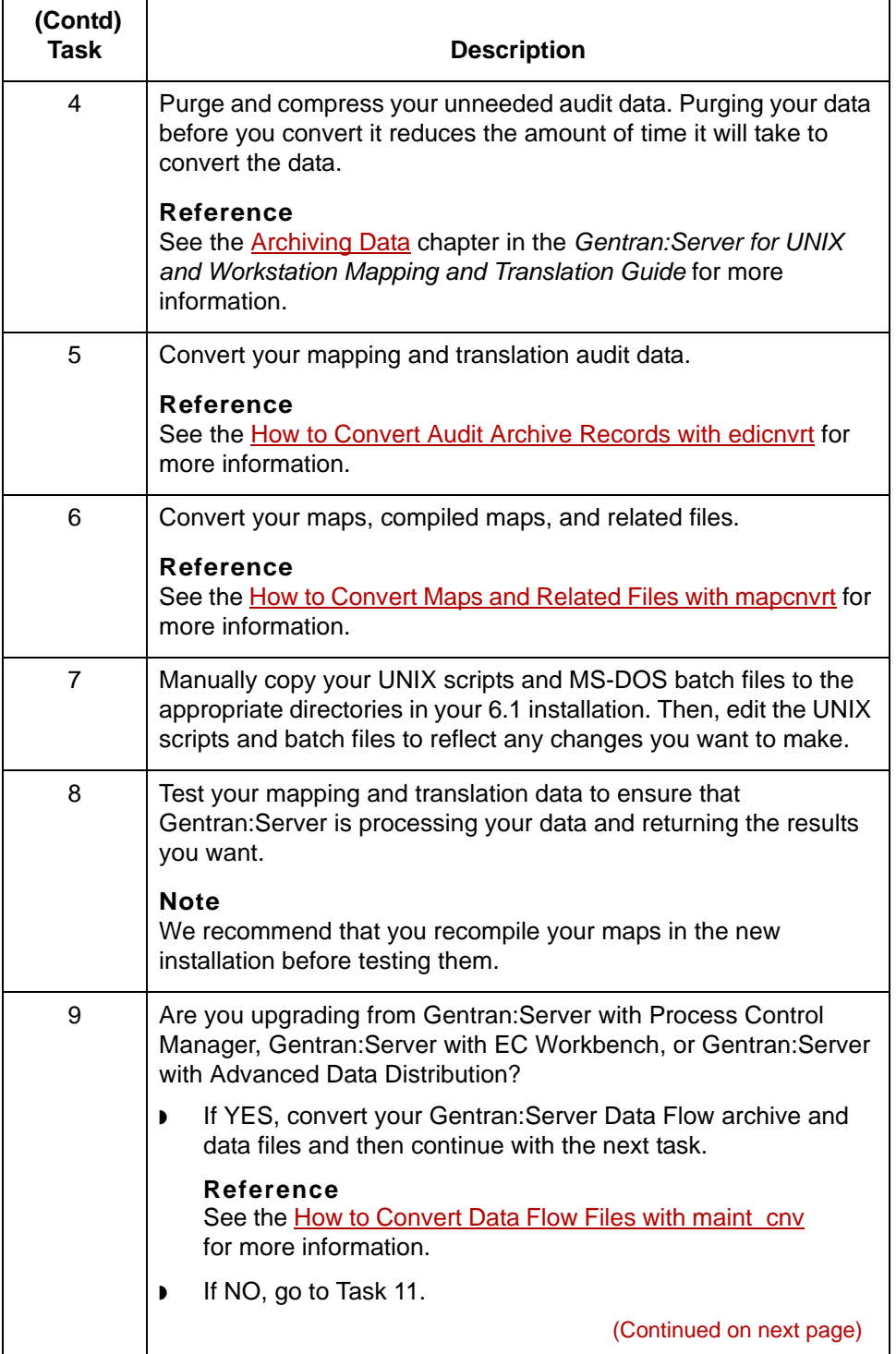

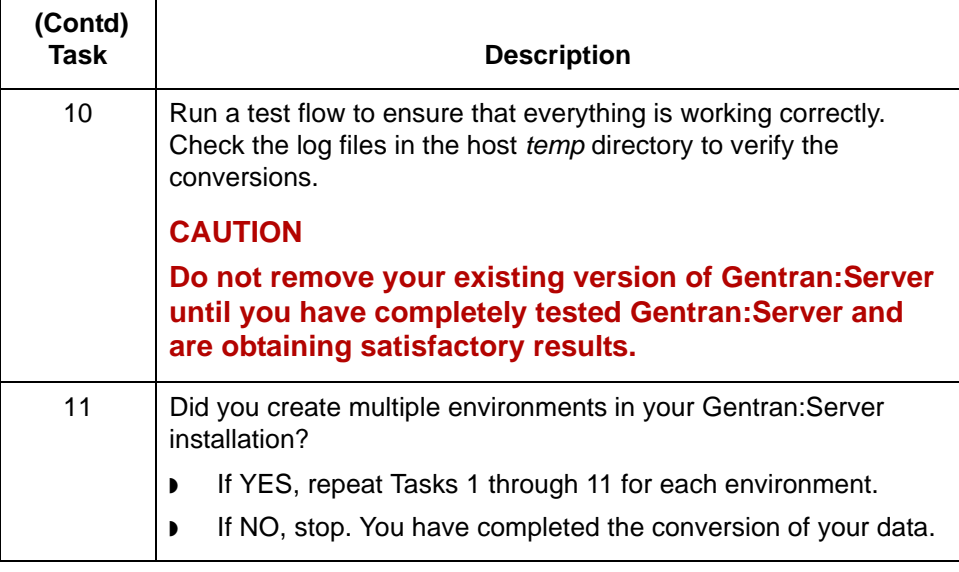

## <span id="page-54-0"></span>**Preparing for Data Conversion**

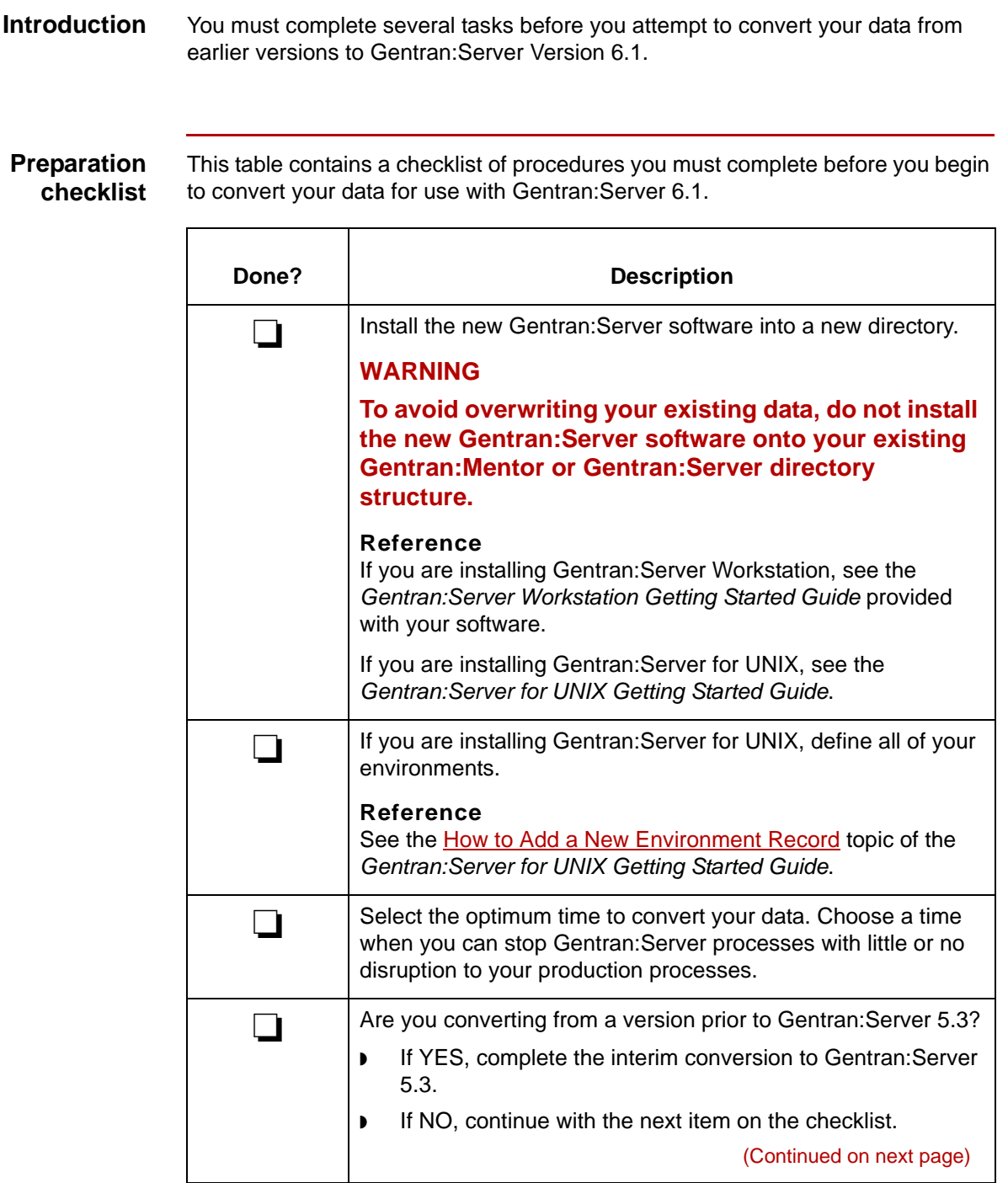

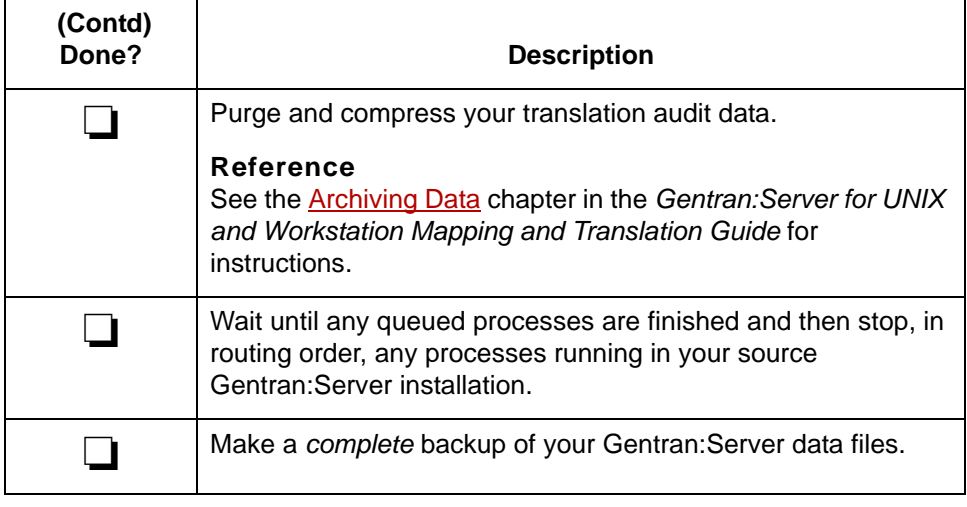

### **3 - 9**

## <span id="page-56-0"></span>**Procedures 0**

## <span id="page-56-1"></span>**How to Convert Trading Partnership Records with tpcnvrt**

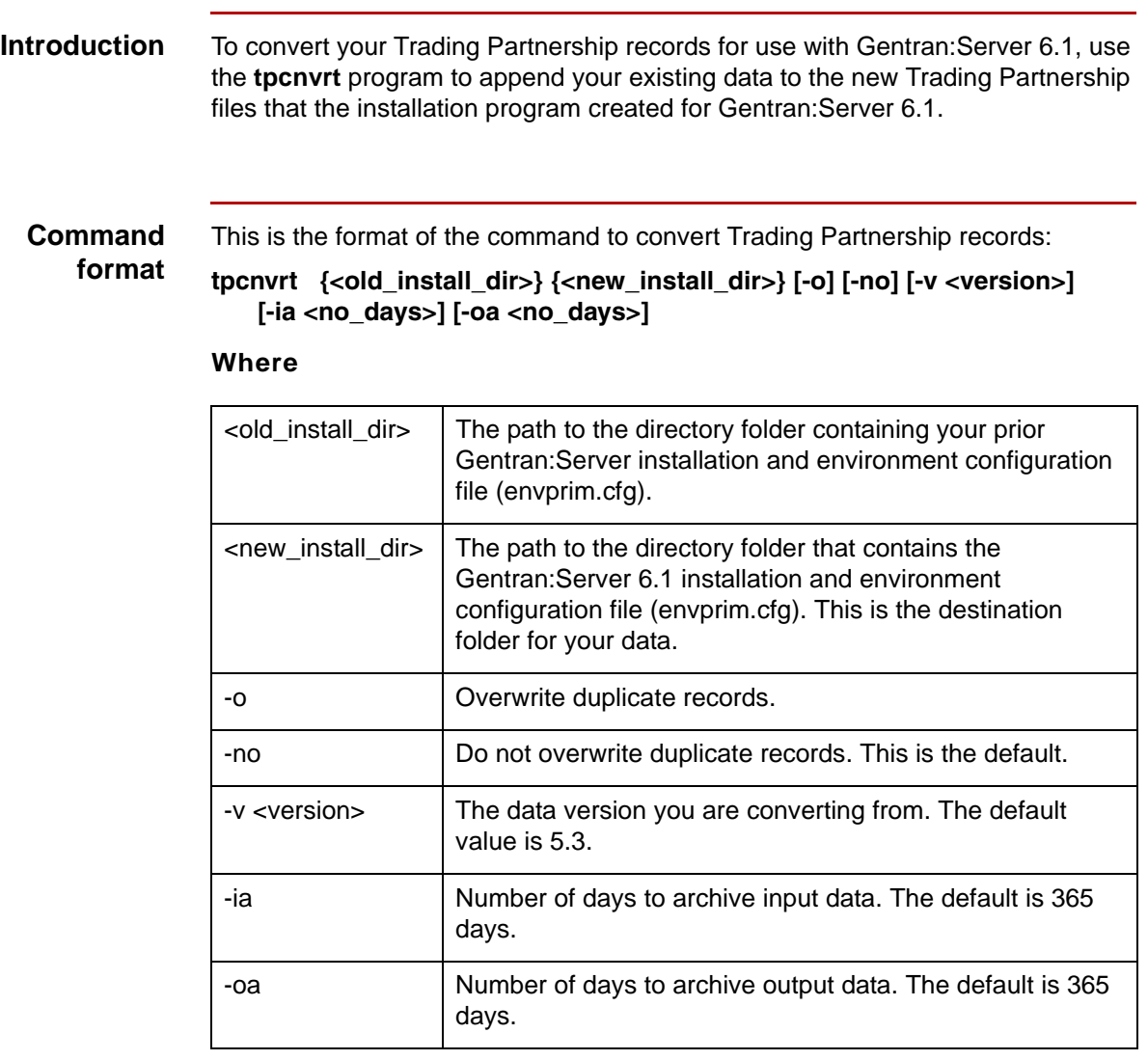

(Continued on next page)

 $\pmb{\zeta}$ 

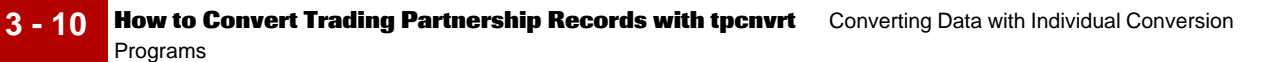

**Data conversion** The following table lists the files that **tpcnvrt** converts.

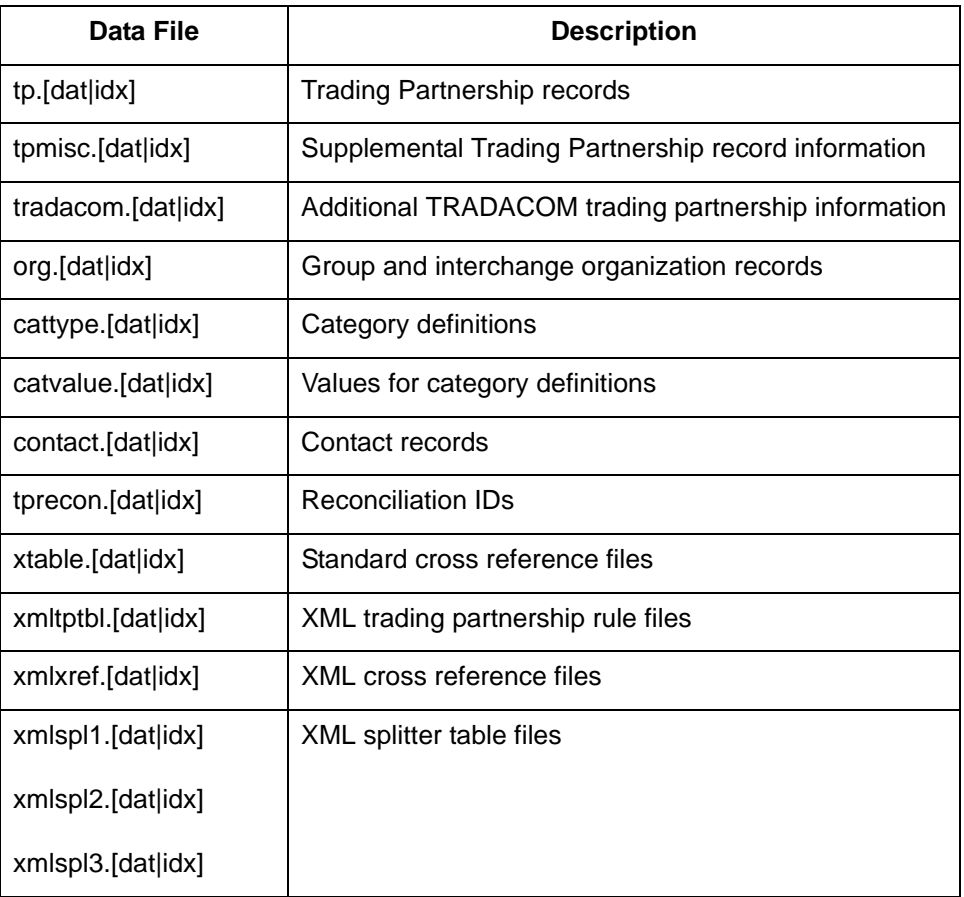

#### **Note**

The xtable, xmltptbl, xmlxref, and xmlspl1, xmlspl2, and xmlspl3 files exist only if you are converting from version 5.4 and you used the XML option in that version.

**Log file** The command copies the text that is output to the screen into the file *tpcnvrt.log*. This file is located in the *temp* directory on a UNIX installation, or in the *rpt* folder on a Microsoft Windows installation.

### **Workstation procedure**

Use this procedure to run the **tpcnvrt** command for your Gentran:Server Workstation product.

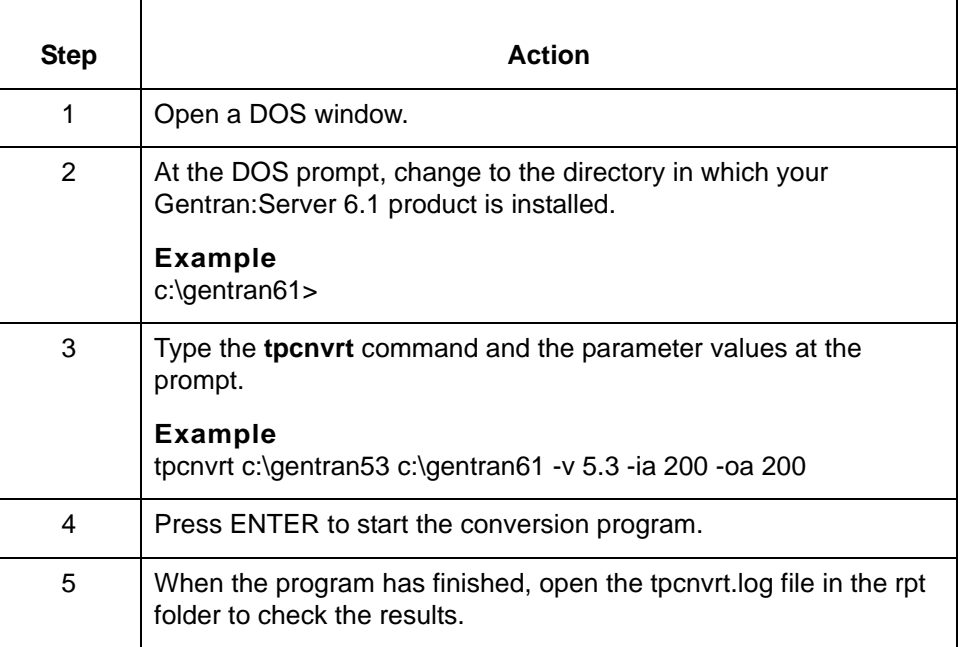

**UNIX procedure** Use this procedure to run the **tpcnvrt** command for your Gentran:Server for UNIX product.

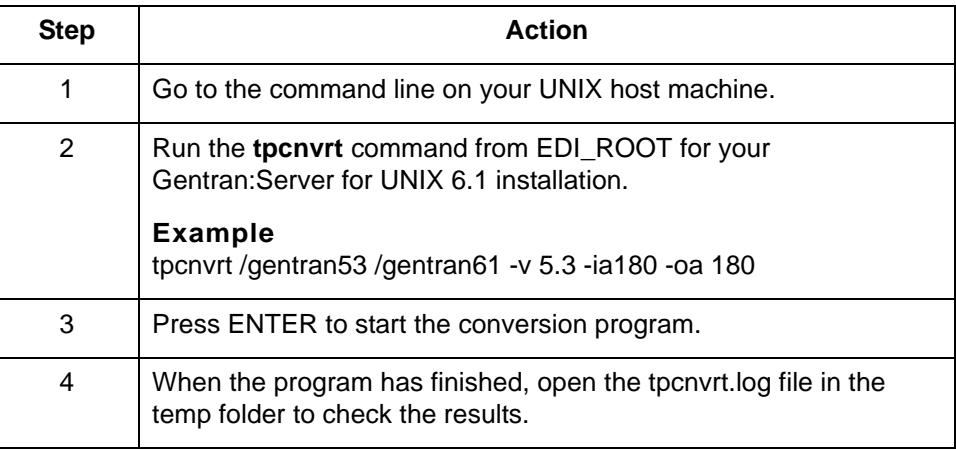

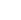

**3 - 11**

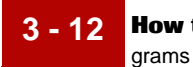

## <span id="page-59-0"></span>**How to Convert Audit Archive Records with edicnvrt**

#### **Introduction** To convert your mapping and translation audit archive records for use with Gentran:Server version 6.1, use the **edicnvrt** program to add your existing data to the new audit archive files.

#### **Archive file structure** Gentran:Server Versions 5.0 and higher create separate folders in your EDI history folder for the year, month, day, and hour. The hour folder holds a separate archive file for each interchange.

The **edicnvrt** program creates the appropriate directory structure as it converts your mapping and translation audit archive data for use with Gentran:Server.

#### **Example**

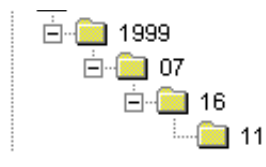

#### **Comment**

This program leaves the old audit archive data in the prior directory structure.

#### **Reference**

See the Archiving Translation Data chapter of the *Gentran:Server for UNIX and Workstation Application Integration User's Guide* for more information.

#### **Command** This is the format of the command to convert audit archive records:

#### **edicnvrt {<old\_install\_dir>} {<new\_install\_dir>} [-v version] [-o] [-no] [-s <filename>]**

#### **Where**

**format**

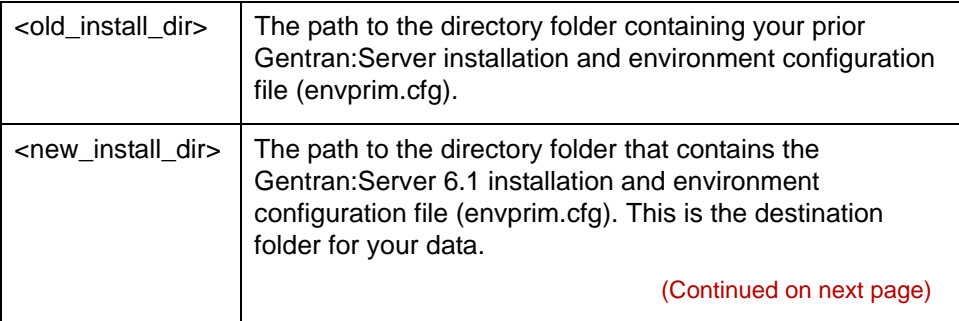

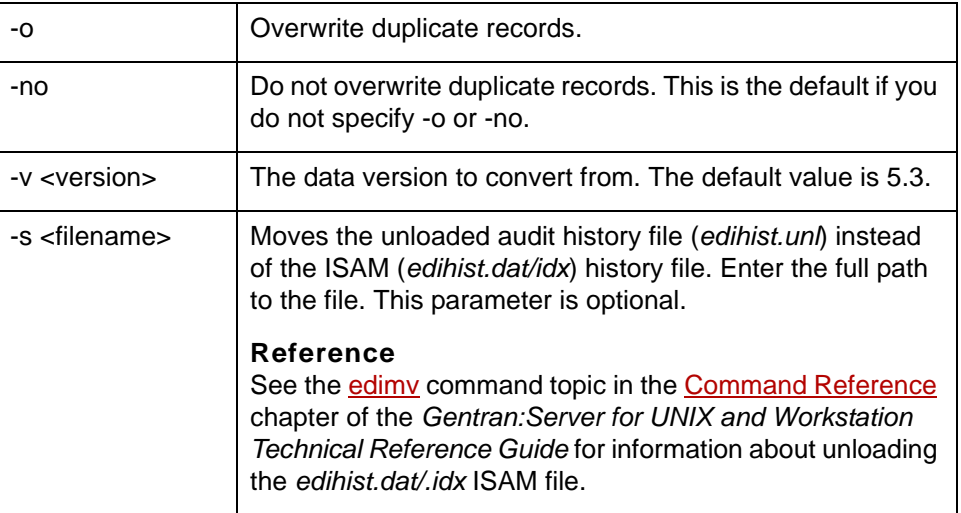

**Files converted** The following table lists the file that **edicnvrt** converts.

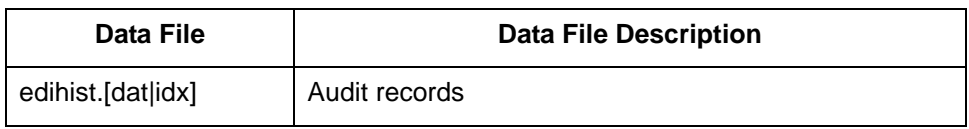

**Log file** The **edicnvrt** program writes results to the *edicnvrt.log* file.

The log file is in the *temp* directory on a UNIX installation, or in the *rpt* folder on a Microsoft Windows installation.

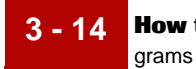

### **Preparing audit files for conversion**

We recommend that you purge and compress any unneeded audit data before you convert it for use with Gentran:Server. By purging and compressing your audit data you will reduce the amount of time it takes to convert your data for use with Gentran:Server version 6.1.

### **Workstation procedure**

Use this procedure to run the **edicnvrt** command for your Gentran:Server Workstation product.

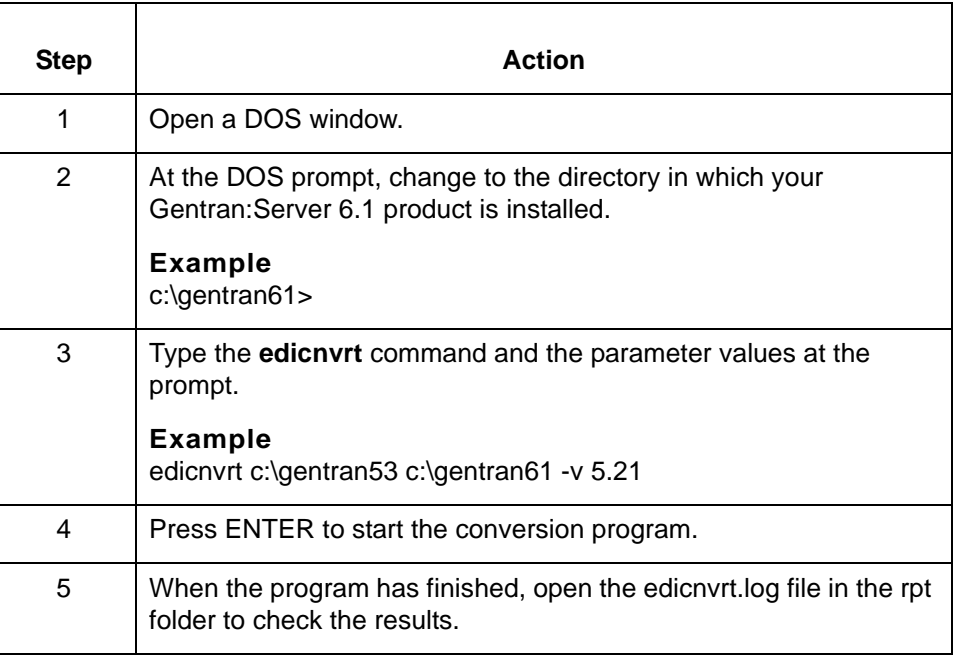

#### **UNIX procedure** Use this procedure to run the **edicnvrt** command for your Gentran:Server for UNIX product.

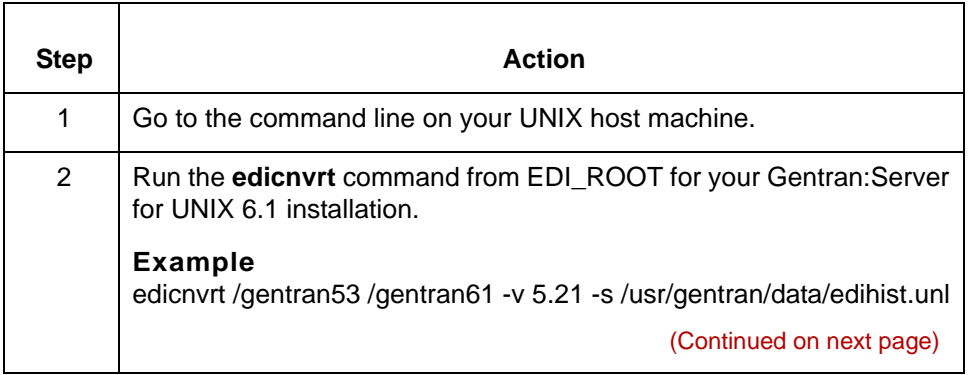

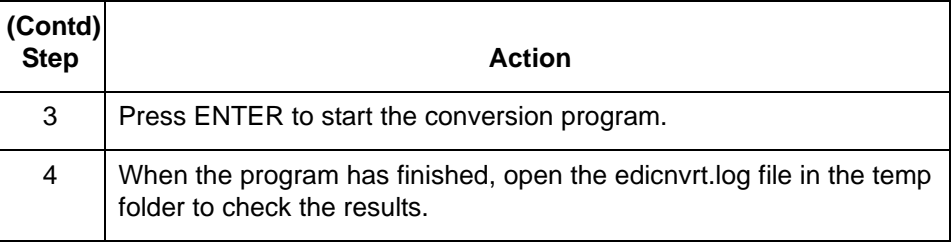

 $\mathfrak s$ 

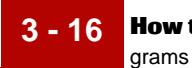

## <span id="page-63-0"></span>**How to Convert Maps and Related Files with mapcnvrt**

**Introduction** The **mapcnvrt** program moves your maps and related files the 6.1 installation. The types of related files moved depend on the version from which you are converting.

#### **Example**

If you are converting from version 5.2-1 or 5.3, the **mapcnvrt** program moves your compiled and uncompiled maps, application descriptions, any implementation guides, synonym lists, and thesaurus lists.

If you are converting from a 5.4 installation, the program moves your compiled and uncompiled maps and file definitions.

### **CAUTION**

### **Once you convert your files, you will not be able to use them with older versions of Gentran:Server.**

#### **Reference**

If you want to convert only your synonym and thesaurus records, use the **syncnvrt** program to add your existing data to the new synonym and thesaurus files. See [How to Convert Synonym and Thesaurus Lists with syncnvrt](#page-67-0) for instructions.

**No re-compiling** If your maps are compiled, you do not have to recompile them after you run the **mapcnvrt** program.

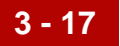

**Command format** This is the format of the command to convert your maps, application descriptions, and implementation guides:

**mapcnvrt <old\_install\_dir> <new\_install\_dir> [-v <version>] [-o] [-no]**

### **Where**

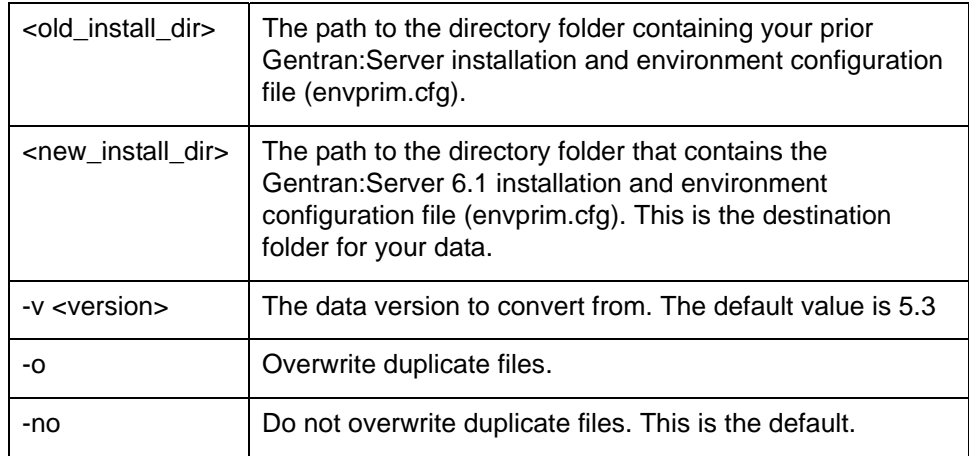

**Data conversion** The following tables list the files that **mapcnvrt** converts, including file name changes and descriptions.

#### **Visual Mapper files, Gentran:Server Version 5.3 or prior**

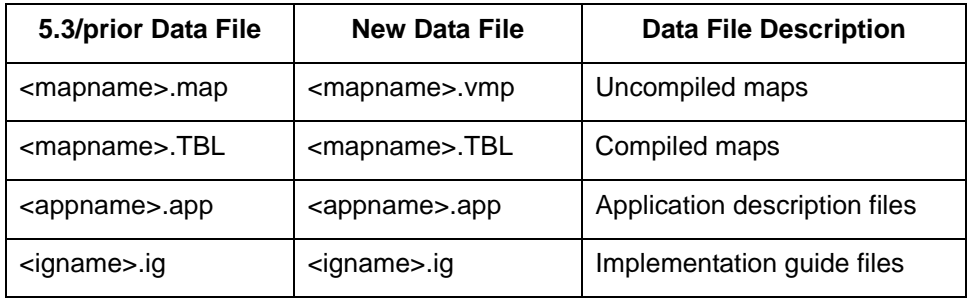

### **Application Integration files, Gentran:Server Version 5.4**

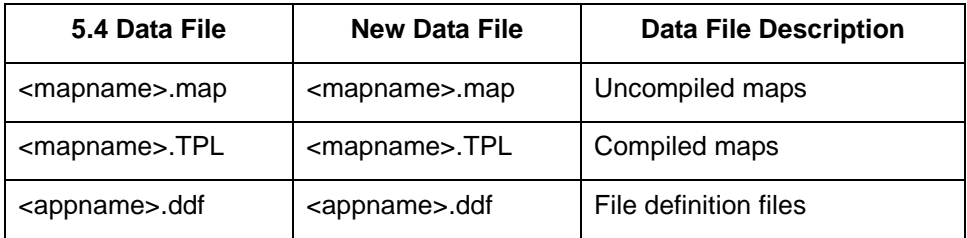

### **Log file** The **mapcnvrt** program writes results to the *mapcnvrt.log* file.

The log file is in the *temp* directory on a UNIX installation, or in the *rpt* folder on a Microsoft Windows installation.

#### **Workstation procedure** Use this procedure to run the **mapcnvrt** command for your Gentran:Server Workstation product.

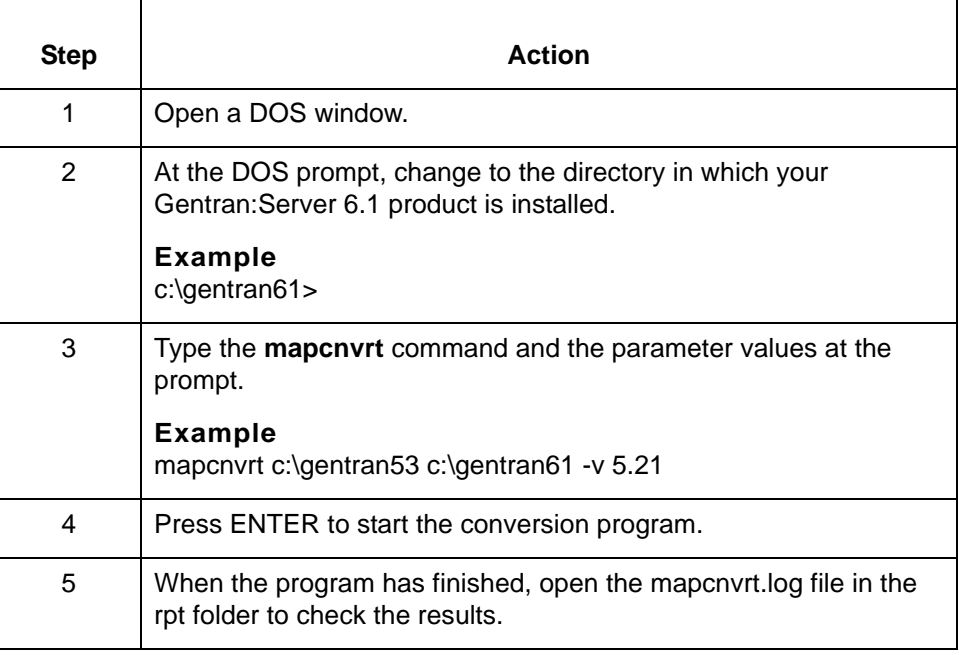

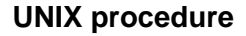

**UNIX procedure** Use this procedure to run the **mapcnvrt** command for your Gentran:Server for UNIX product.

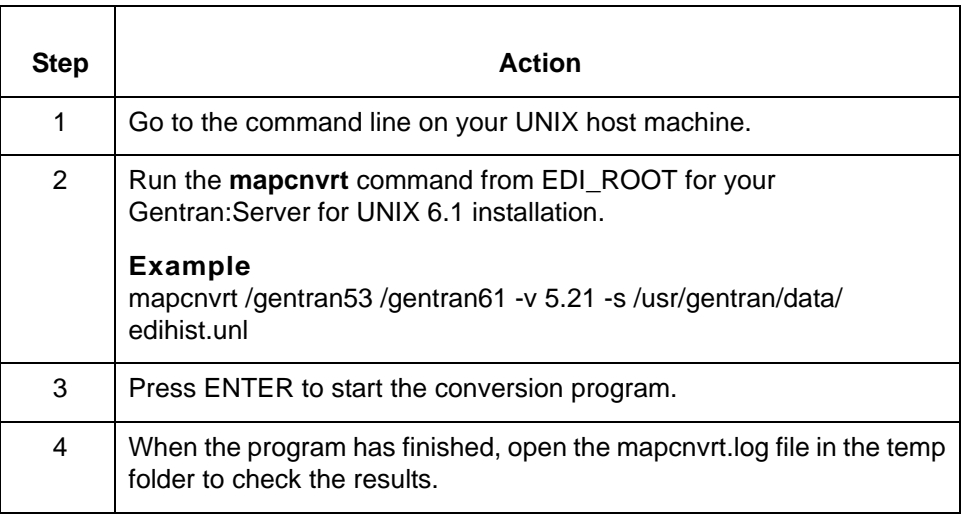

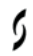

**3 - 19**

## <span id="page-67-0"></span>**How to Convert Synonym and Thesaurus Lists with syncnvrt**

**3 - 20**

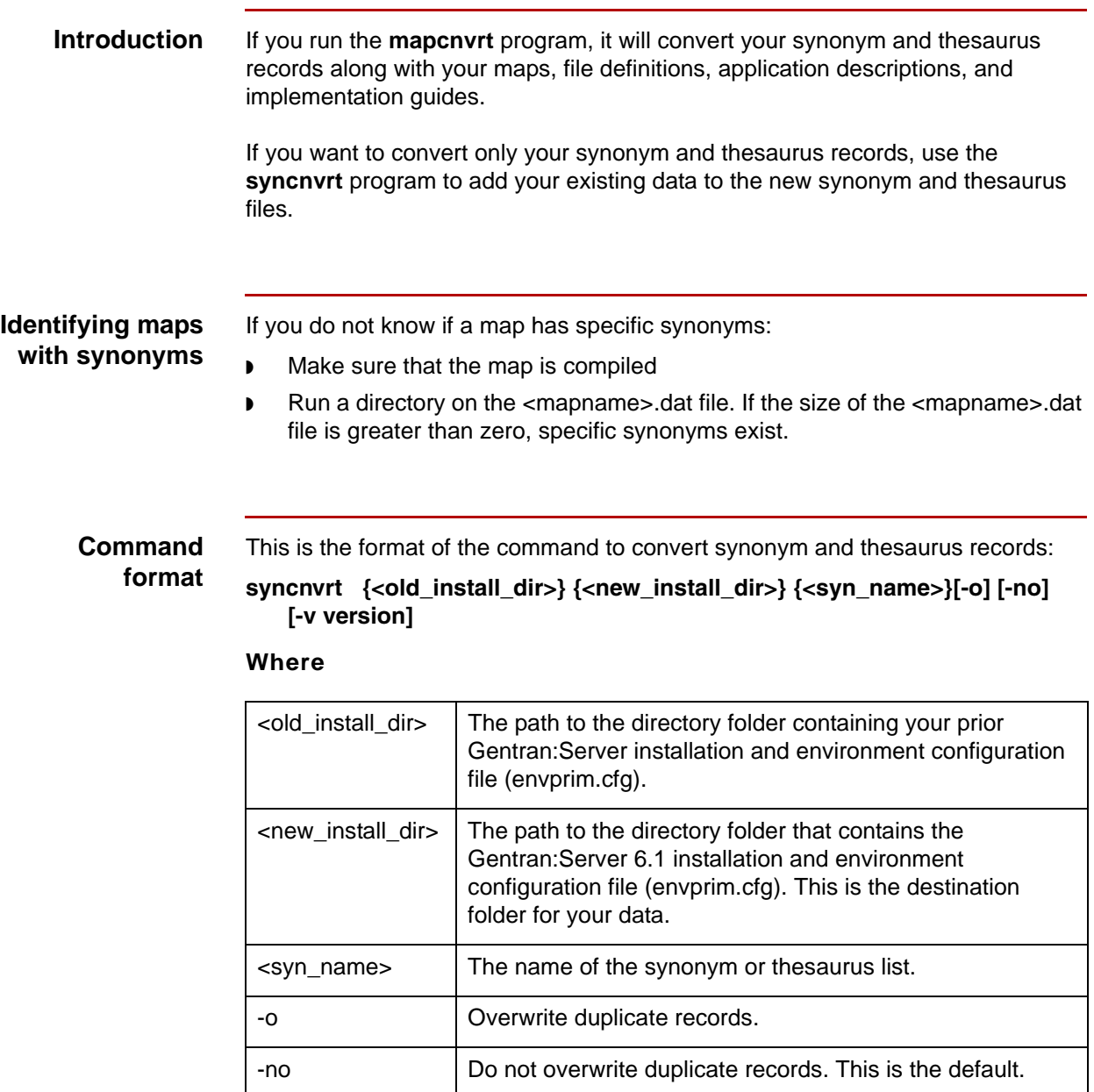

-v <version> The data version to convert from. The default value is 5.3.

**Log file** This command writes the results of the conversion into the file *syncnvrt.log.* This file is located in the *temp* directory on a UNIX installation, or in the *rpt* folder on a Microsoft Windows installation.

**Data conversion** This table lists the files that **syncnvrt** converts.

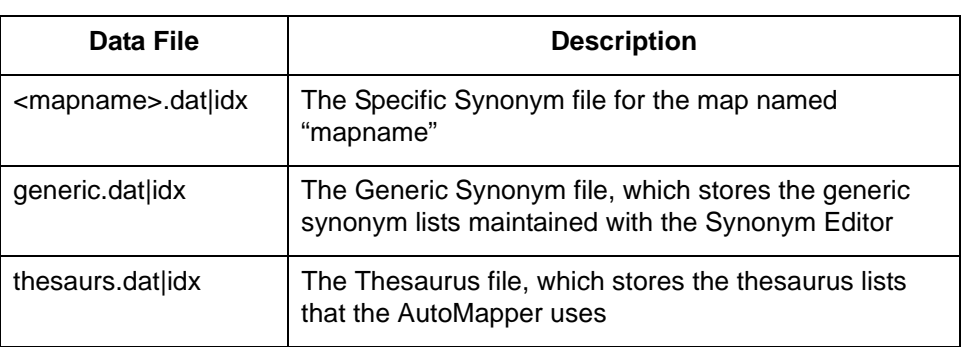

### **Workstation procedure**

Use this procedure to run the **syncnvrt** command for your Gentran:Server Workstation product.

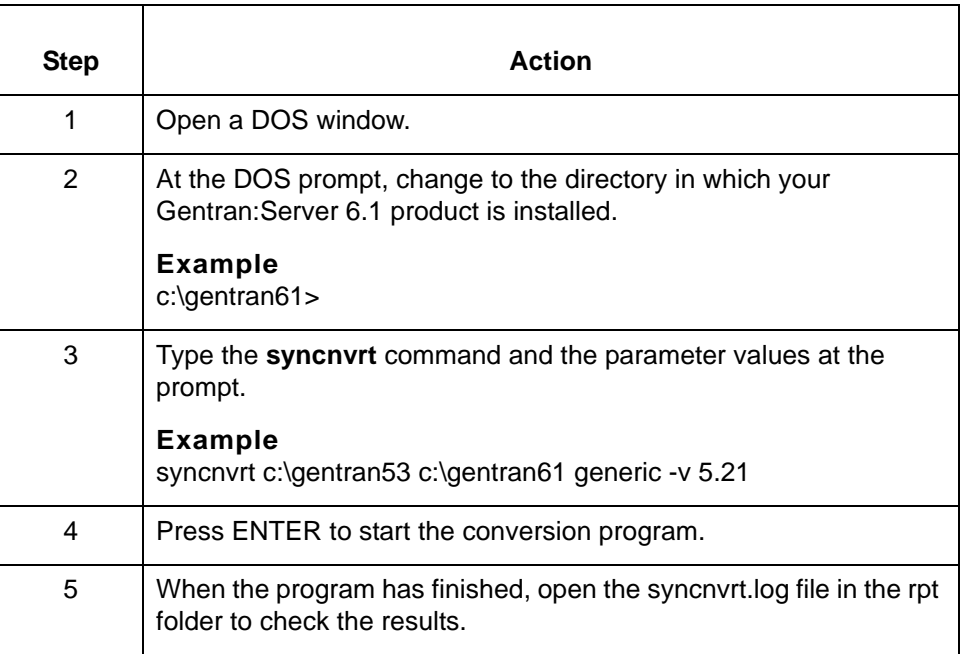

(Continued on next page)

**3 - 21**

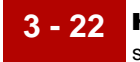

**UNIX procedure** Use this procedure to run the **syncnvrt** command for your Gentran:Server for UNIX product.

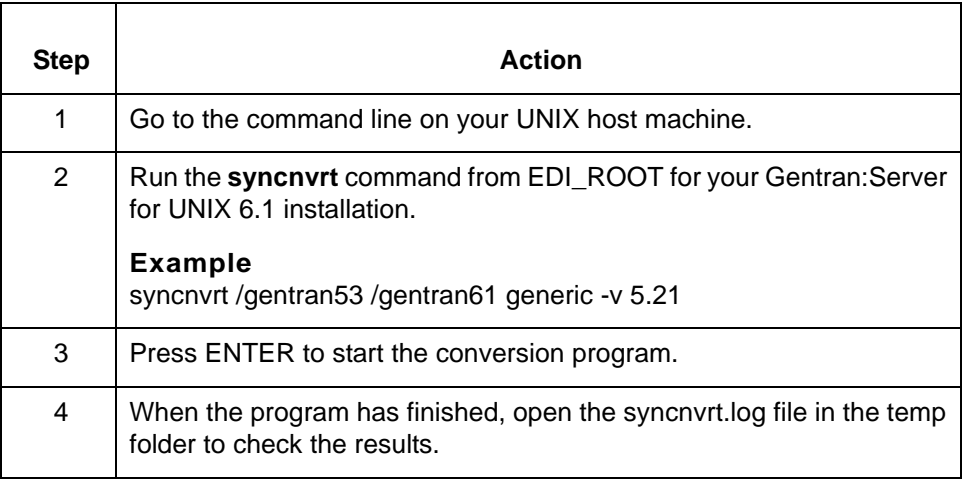

### <span id="page-70-0"></span>**How to Convert Data Flow Files with maint\_cnv**

**Introduction** The maint cnv program converts Gentran:Server for UNIX Data Flow Administration and Advanced Data Distribution files. The program also:

- ◗ Links data managers created when base was linked to another name
- ◗ Creates data manager work directories and queues
- ◗ Copies the *mb/ftpd/ftpaccess* file from the older installation.

#### **Command format**

This is the format of the command to convert data flow maintenance (and Advanced Data Distribution files if you have the Advanced Data Distribution product):

**maint\_cnv {<old\_install\_dir>} {<new\_install\_dir>} [-o] [-no] [-v version]** 

#### **Where**

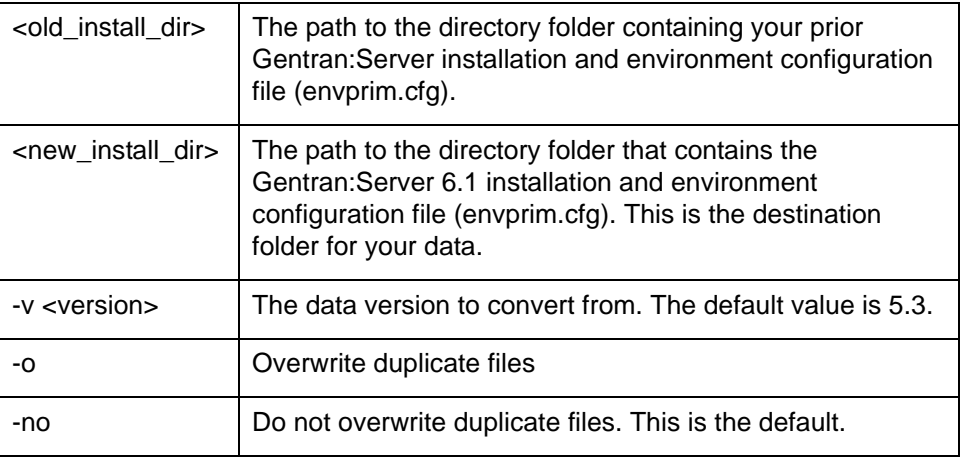

**Log file** This command writes the results of the conversion into the file *maint\_cnv.log.* This file is located in the *temp* directory on a UNIX installation.

(Continued on next page)

 $\mathfrak g$ 

**Data conversion** The following table summarizes the files that **maint\_cnv** converts, including filename changes and descriptions.

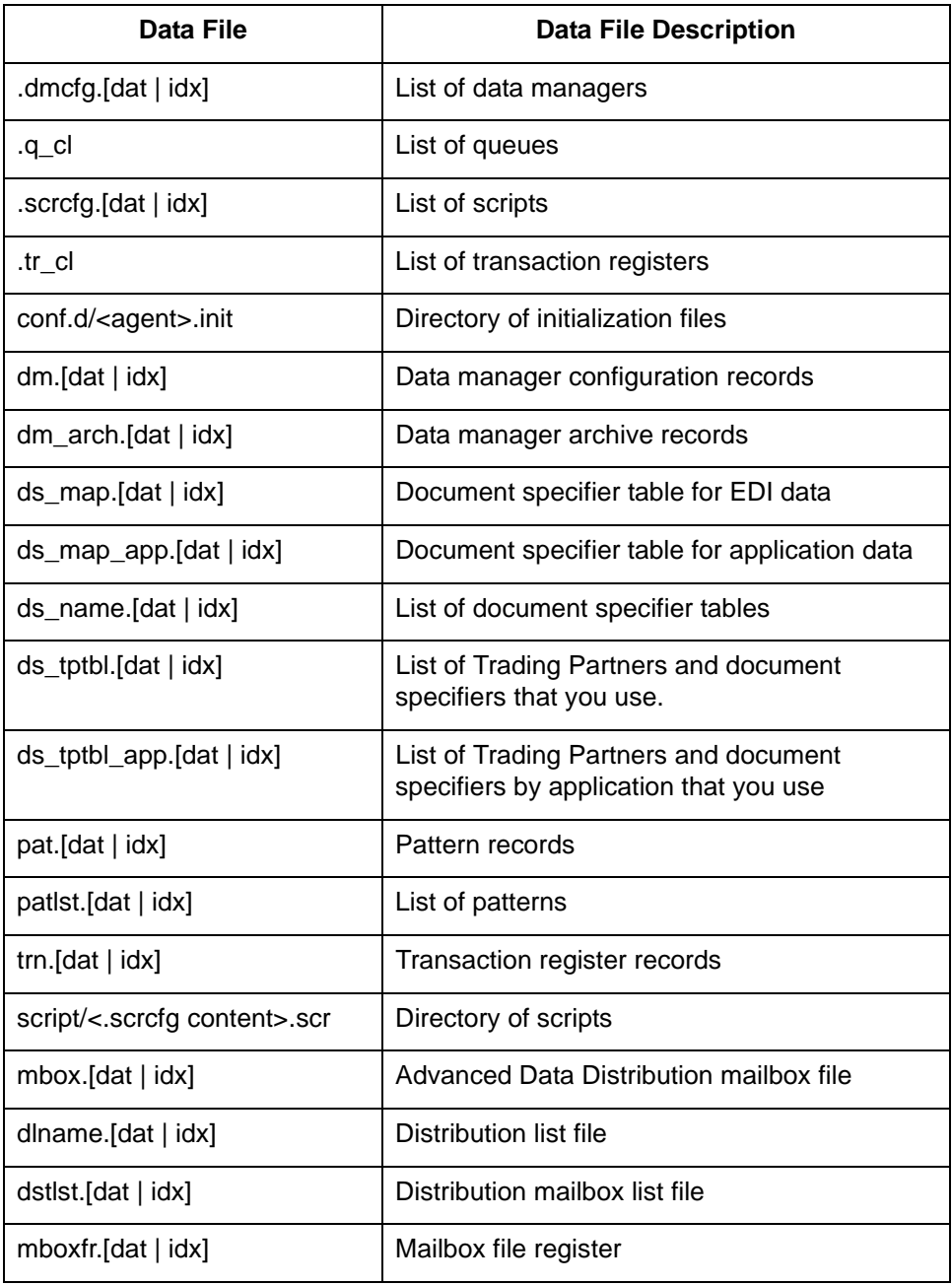
**Log file** The **maint\_cnv** program writes results to the *maint\_cnv.log* file. The log file is in the *temp* directory on a UNIX installation.

**Utility limitations** Although this conversion utility can completely convert Gentran:Server scripts and initialization files for most users, the utility cannot completely convert complex commands where information is piped into or out of our components.

## **RECOMMENDATION**

**We recommend that you always examine the converted initialization files or script files for correctness. It is especially important to examine them if your initialization files or script files contain complex or piped commands.**

## **UNIX procedure** Use this procedure to run the **maint\_cnv** command for your Gentran:Server for UNIX product.

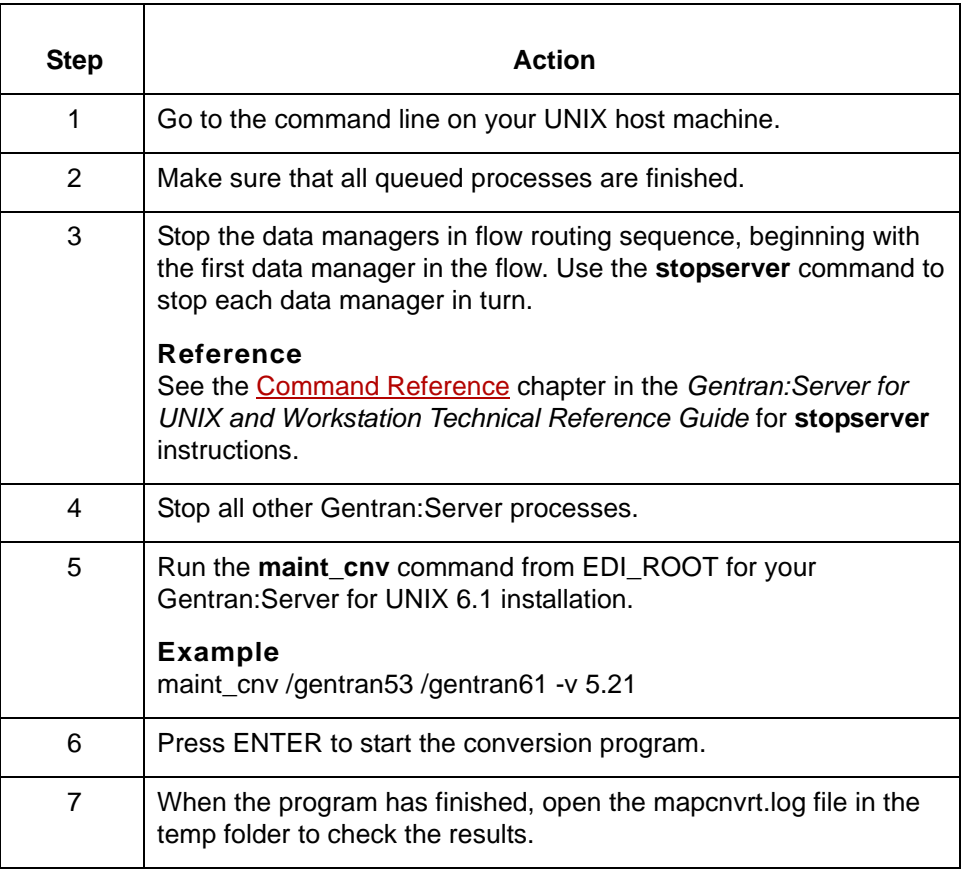

 $\mathfrak g$ 

**3 - 26**

## **How to Convert Security Files with sec\_cnv**

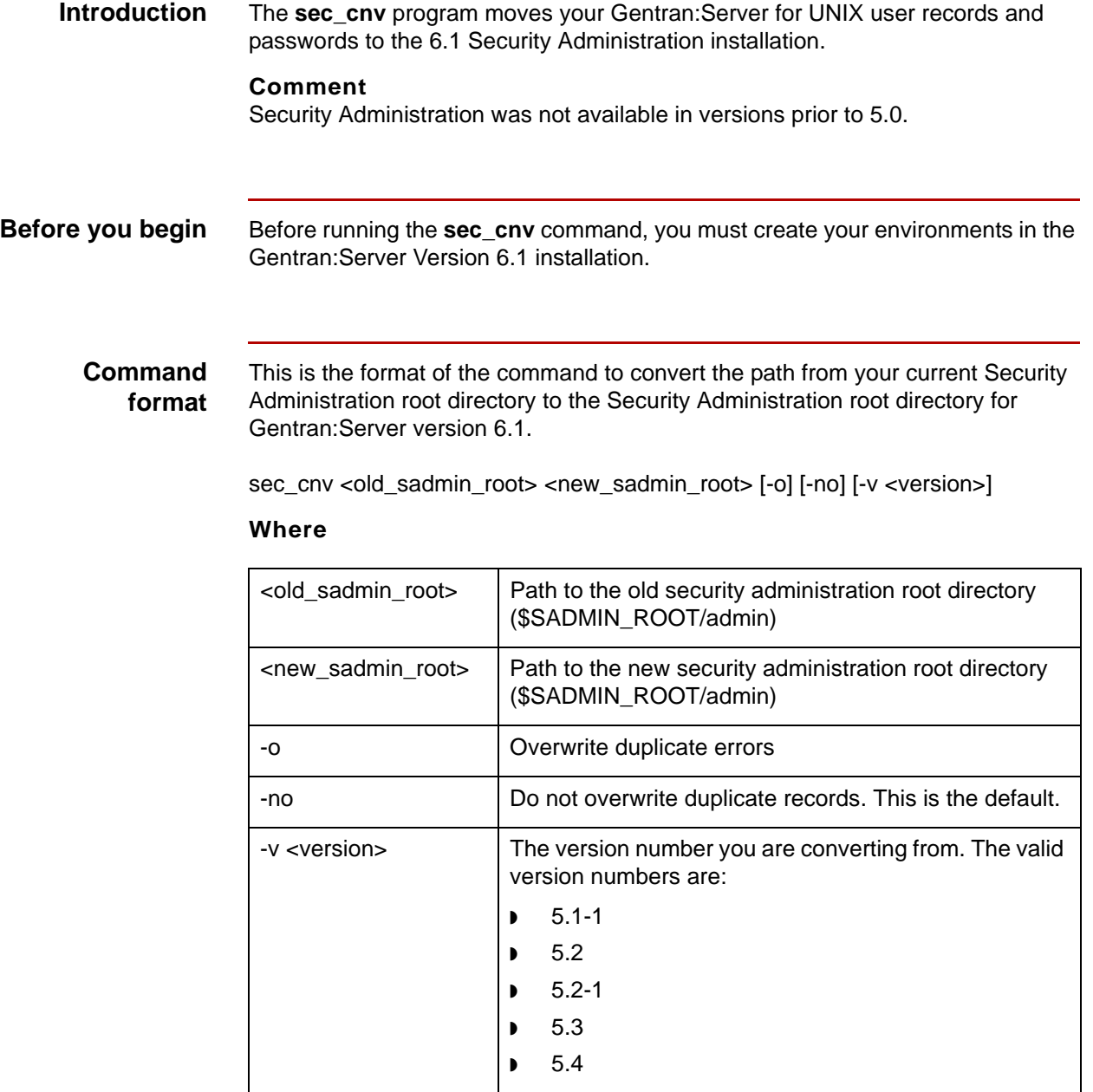

(Continued on next page)

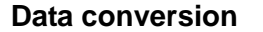

**Data conversion** This table shows the file that **sec\_cnv** converts.

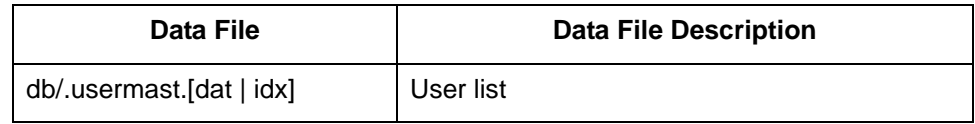

**Log file** The **sec\_cnv** program writes results to the *sec\_cnv.log* file. The log file is in the \$SADMIN\_ROOT/*temp* directory on a UNIX installation.

**UNIX procedure** Use this procedure to run the **sec\_cnv** command for your Gentran:Server for UNIX product.

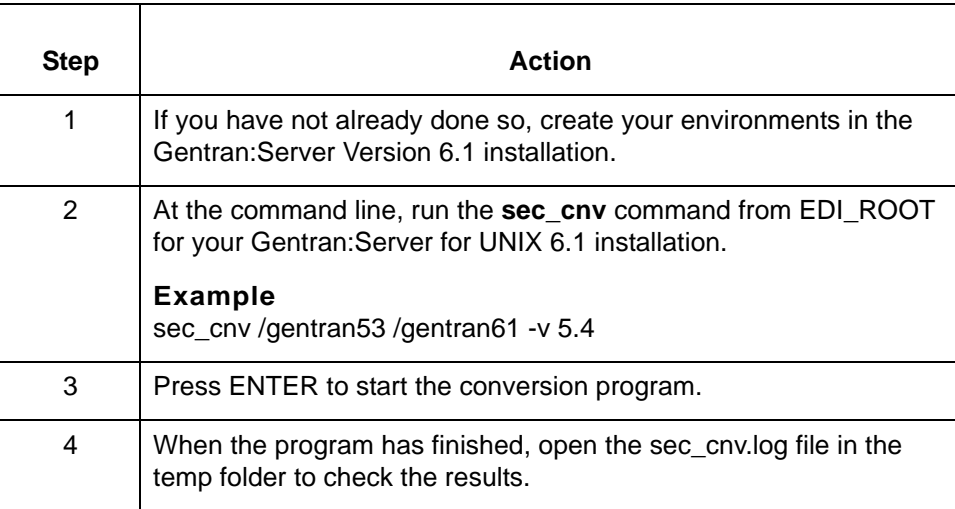

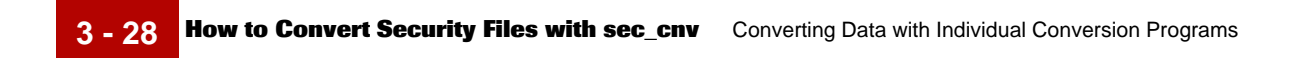